**Μάθημα έκτο (10/12/2021)**

### **Τα ειδικά εφέ**

#### **Ο πρωτοπόρος Georges Méliès**

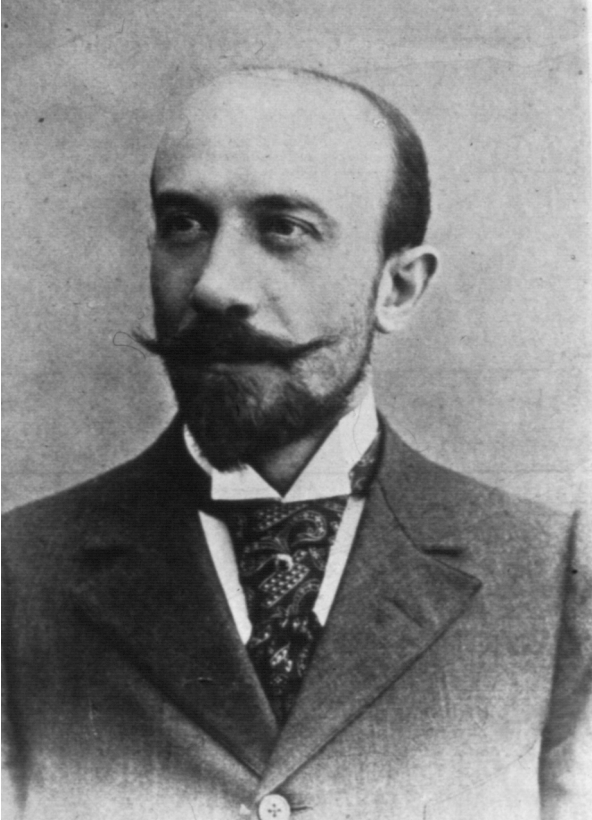

Ο πρώτος και σπουδαιότερος πρωτοπόρος στην ιστορία των ειδικών εφέ ήταν ο Γάλλος Georges Méliès (1861-1938), ο οποίος, μέσα στην πρώτη δεκαετία από την ανακάλυψη του κινηματογράφου,δημιούργησε εκατοντάδες ταινίες μικρού μήκους και επινόησε πάρα πολλές μεθόδους που έπαιξαν καίριο ρόλο στην παραγωγή ειδικών εφέ επί πολλές δεκαετίες αργότερα. Ο Méliès ξεκίνησε δημιουργώντας ενός λεπτού σκηνές, τις οποίες κινηματογραφούσε με μία κάμερα δικής του κατασκευής, μέχρι που ανακάλυψε τυχαία τις δυνατότητες που διέθετε το φιλμ. Ξεκινούσε να τραβάει με την κάμερα σε μια πολυσύχναστη πλατεία στο Παρίσι, όταν γύρισε το μηχανισμό για την εκκίνηση της λήψης και,μπλοκάροντας, η κάμερα καθυστέρησε ένα λεπτό να απελευθερώσει το φιλμ και να λειτουργήσει ξανά.

 Αργότερα, στην επεξεργασία, ο Méliès είδε ότι κατά την διάρκεια εκείνου του λεπτού, η κάμερα, οι άνθρωποι και τα αυτοκίνητα συνέχιζαν να κινούνται, με αποτέλεσμα να δημιουργηθεί μια οφθαλμαπάτη: χάρη σ' αυτήν, ο ίδιος είδε ένα λεωφορείο να μετατρέπεται σε νεκροφόρα και έναν άντρα σε

γυναίκα. Αυτό το τρικ της αντικατάστασης το ονόμασε **«σταμάτημα δράσης» (stop-action).**

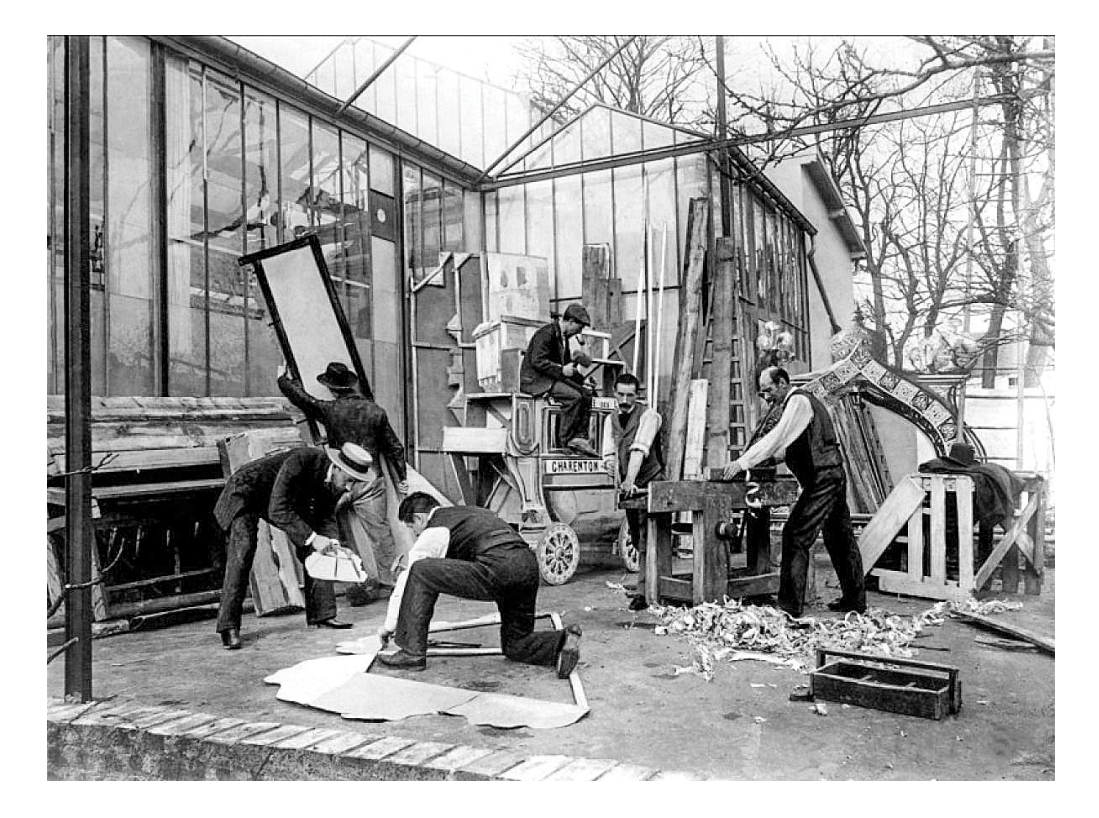

**Ο** Méliès, χάρη στην αγάπη του για την δημιουργία ιστοριών, το ζήλο του για τις οφθαλμαπάτες και τις γνώσεις του στην κινηματογράφηση, κατάφερε να υλοποιήσει ταινίες και σκηνές που δεν είχε σταθεί δυνατό να υλοποιηθούν μέχρι τότε.

Ήδη, από τις πρώτες ταινίες που δημιούργησε, χρησιμοποίησε τεχνικές όπως σταμάτημα δράσης, διπλή έκθεση του φιλμ (όπου το φιλμ εκτίθεται στο φως σε δύο διαφορετικές λήψεις διαφορετικών εικόνων), αργή και γρήγορη κίνηση (όπου μερικά από τα καρέ τυπώνονται δύο φορές ή αντιθέτως παραλείπονται κάποια ενδιάμεσα), εφέ μετάβασης καρέ (π.χ. dissolve, όπου η μία εικόνα διαλύεται μέσα στην άλλη), καθώς και διάφορα τρικ προοπτικής. Είχε κατασκευάσει, μάλιστα, ένα στούντιο (υπολογίζεται ότι ήταν το πρώτο του είδους του), όπου κινηματογραφούσε τις ταινίες του, και το οποίο περιείχε καταπακτές, βαρούλκο, συστήματα τροχαλιών, καθρέφτες και ιπτάμενο σκελετό για την μετακίνηση των σκηνικών.

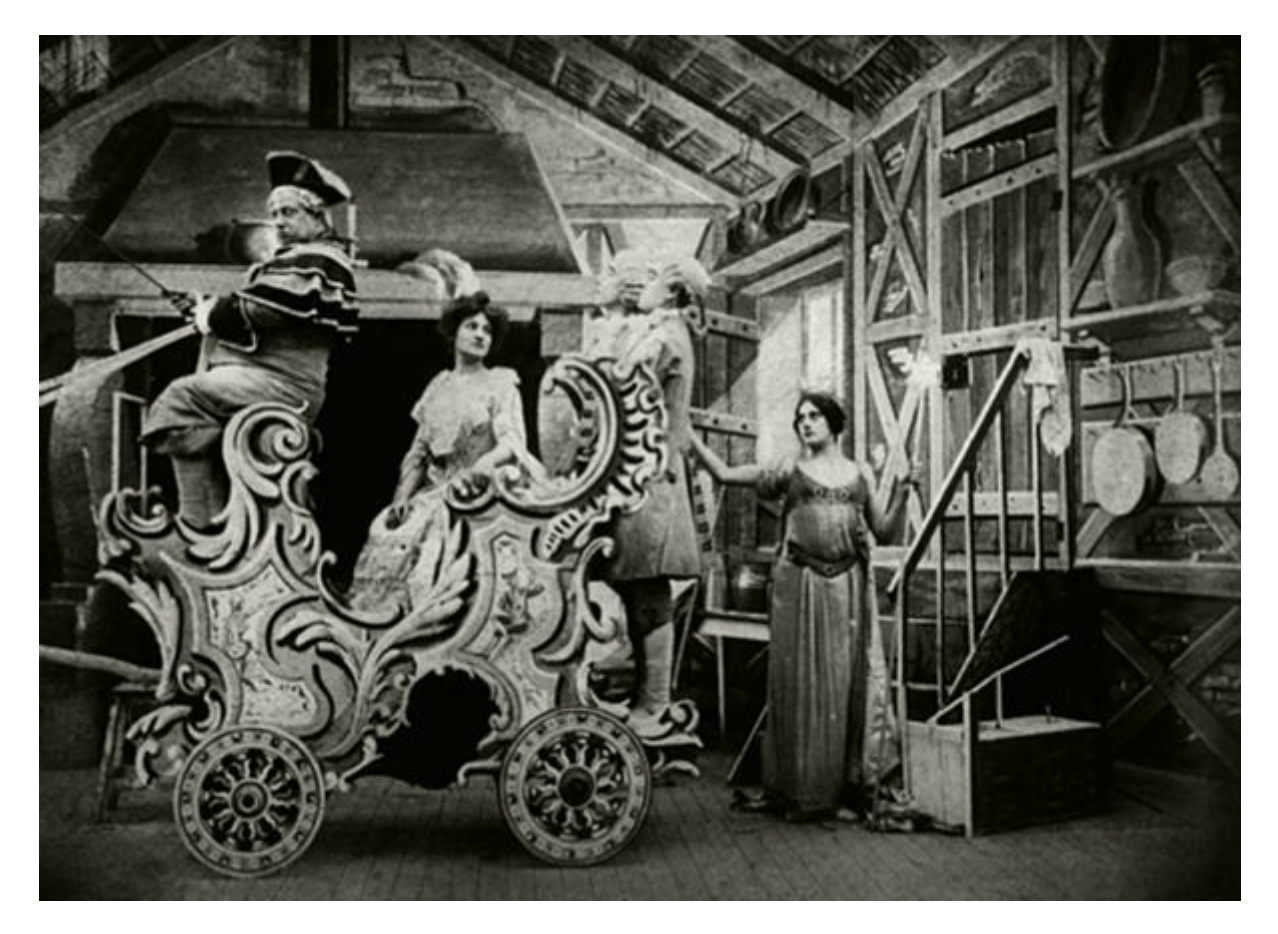

Αν και ο Georges Méliès δημιούργησε ταινίες όλων των ειδών, οι πιο φημισμένες από αυτές ήταν οι ταινίες φαντασίας. Στην ταινία «Σταχτοπούτα» («Cinderella», 1899), με την τεχνική σταματήματος κίνησης, μεταμόρφωσε την κολοκύθα σε άμαξα και τα κουρέλια που φορούσε η Σταχτοπούτα σε πολυτελές φόρεμα. Η τεχνική αργής κίνησης (slow motion) επέτρεψε στα ξωτικά να γλιστράνε στον αέρα.

 Κάποιες σκηνές χρειάστηκε να τις ζωγραφίσει με το χέρι, μία μία σε κάθε καρέ. Σε άλλη ταινία του χρησιμοποίησε την τεχνική διαχωρισμού οθόνης (split screen), η οποία περιλάμβανε την κάλυψη κάποιων περιοχών του φιλμ, ώστε να υλοποιηθεί η σκηνή με διαφορετική λήψη για κάθε τμήμα της οθόνης.

 Μεταξύ 1896 και 1912 ο Georges Méliès παρήγαγε γύρω στις 500 ταινίες, η πιο εντυπωσιακή ταινία του, όμως, ήταν το «Ταξίδι στο φεγγάρι» («Le Voyage dans la lune», 1902), στην οποία χρησιμοποίησε κάθε γνωστή τεχνική ειδικών εφέ που υπήρχε τότε. Τα σκηνικά κατασκευάστηκαν από τον ίδιο και ήταν κυρίως τοπία ζωγραφισμένα στο φόντο, ειδικά σχεδιασμένα ώστε να ξεγελούν το μάτι του θεατή και να δημιουργούν βάθος. Εξαιρετικά είναι τα σκηνικά του τοπίου,

στην σκηνή όπου αναπαριστάται η σελήνη, τα οποία είναι δισδιάστατα και κινούνται σε σχέση με τους ηθοποιούς, ενισχύοντας έτσι την αληθοφάνεια.

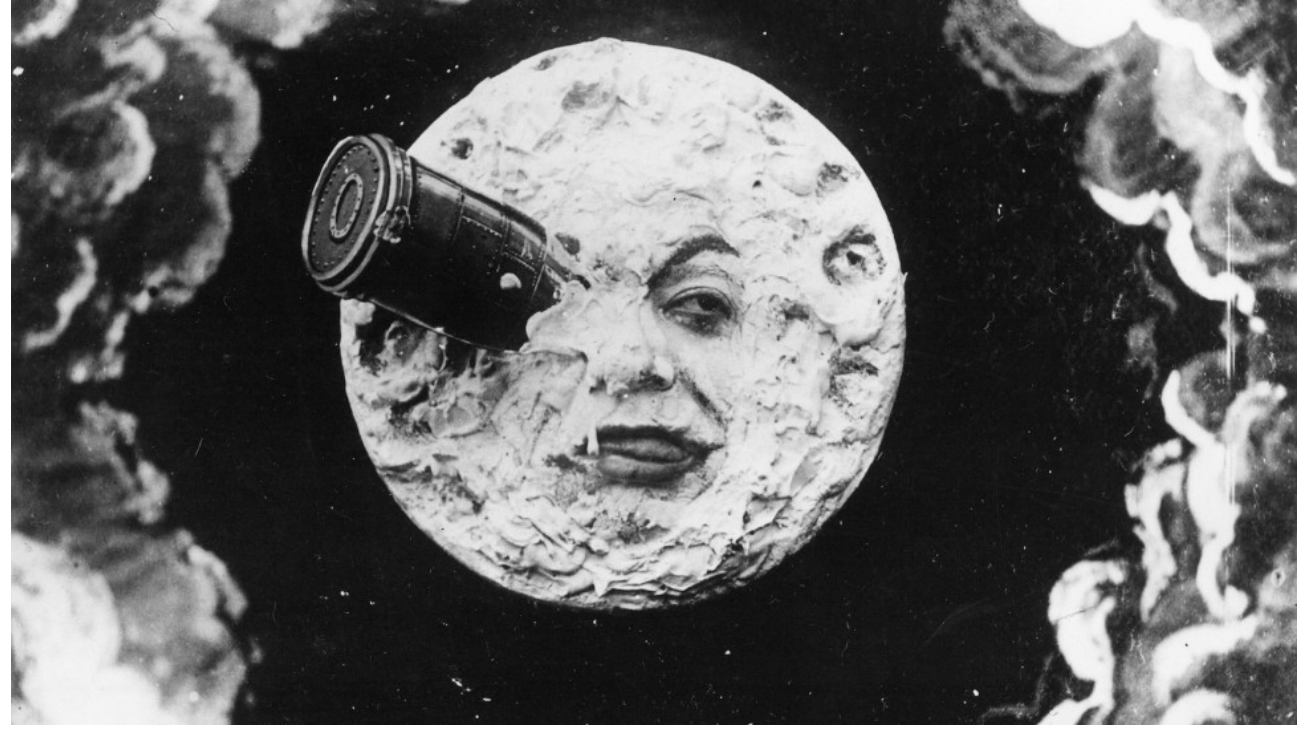

Για περίπου μία δεκαετία, ο Georges Méliès υπήρξε ο πιο διάσημος δημιουργός ταινιών. Οι ταινίες του έγιναν ευρύτερα γνωστές και σε άλλες χώρες, λόγω του ότι είχαν απλή πλοκή και δεν χρειάζονταν ιδιαίτερη μετάφραση, αλλά και χάρη στην ιδιαίτερη οπτική παρουσίαση εντυπωσιακών στοιχείων. Εκείνη, όμως, την εποχή, οι ταινίες άρχισαν να εξελίσσονται και το στιλ που προτιμούσε το κοινό να γίνεται πιο ρεαλιστικό, με αληθοφανή τοπία.

# Η εξέλιξη από τα αναλογικά στα ψηφιακά ειδικά εφέ

# **Η δεκαετία του** 1910

Στις αρχές της δεκαετίας του 1910, η παραγωγή ταινιών είχε γίνει μια μεγάλη επιχείρηση και τα πρώτα σινεμά της εποχής (Nickelodeons) ήταν εξαιρετικά κερδοφόρα. Καθώς η βιομηχανία παραγωγής ταινιών άρχισε να εξελίσσεται, πολλοί πρωτοπόροι συνέχισαν να ανακαλύπτουν την τέχνη του κινηματογράφου. Ένας σημαντικός εφευρέτης ήταν ο D. W. Griffith, ο οποίος τυποποίησε πολλές από τις τεχνικές εφέ της φωτογραφίας για την αφήγηση. Χρησιμοποίησε επίσης διάφορα εφέ μετάβασης από το ένα καρέ στο άλλο, όπως το σβήσιμο του πλάνου σε μαύρη οθόνη ή την εμφάνιση του πλάνου από μαύρο (fade in/out), τα οποία υλοποιούνταν κατά την διάρκεια του ανοίγματος και του κλεισίματος του φακού. (Η μαύρη οθόνη σηματοδοτεί κάποια διακοπή στην αφήγηση -με αυτό το εφέ, δηλαδή, κάτι τελειώνει και κάτι νέο ξεκινά.) Τέλος, ο Griffith χρησιμοποίησε και την τεχνική μετάβασης διαφράγματος (iris in/out), εφέ που προσέδιδε ένα πιο δραματικό τόνο στην σκηνή, καθώς η εμφανής εικόνα μετατρέπονταν μια ατελείωτη κυκλική δίνη, ακριβώς όπως το διάφραγμα του φακού.

 Οι εταιρείες παραγωγής του Χόλιγουντ αποτελούνταν τότε από μικρές ομάδες ειδικών τεχνιτών όπου ο καθένας έκανε λίγο απ' όλα. Συγκεκριμένα, επικεφαλής ήταν ο σκηνοθέτης και ακολουθούσε ο εικονολήπτης (cameraman). Οι περισσότεροι από αυτούς γνώριζαν πώς να υλοποιούν πολλά από τα εφέ κατά την διάρκεια των γυρισμάτων (fade in/out, iris effect, dissolve, fast/slow motion).

O πρώτος τεχνικός ειδικών εφέ ήταν ο Norman O. Dawn, ο οποίος υλοποιούσε εφέ μπροστά στην κάμερα, κατά την λήψη. Συγκεκριμένα, έκανε λήψεις με τη βοήθεια ζωγραφισμένου γυαλιού, για να επεκτείνει τη σκηνή με εξαιρετικά λεπτομερείς ζωγραφιές. Τοποθετώντας το γυαλί μπροστά στην κάμερα δημιουργούσε την ψευδαίσθηση ότι ο χώρος επεκτείνονταν προς τα πάνω, κάτι που αποδεικνύονταν πολύ χρήσιμο, ιδιαίτερα όταν το στούντιο ήταν μικρό.

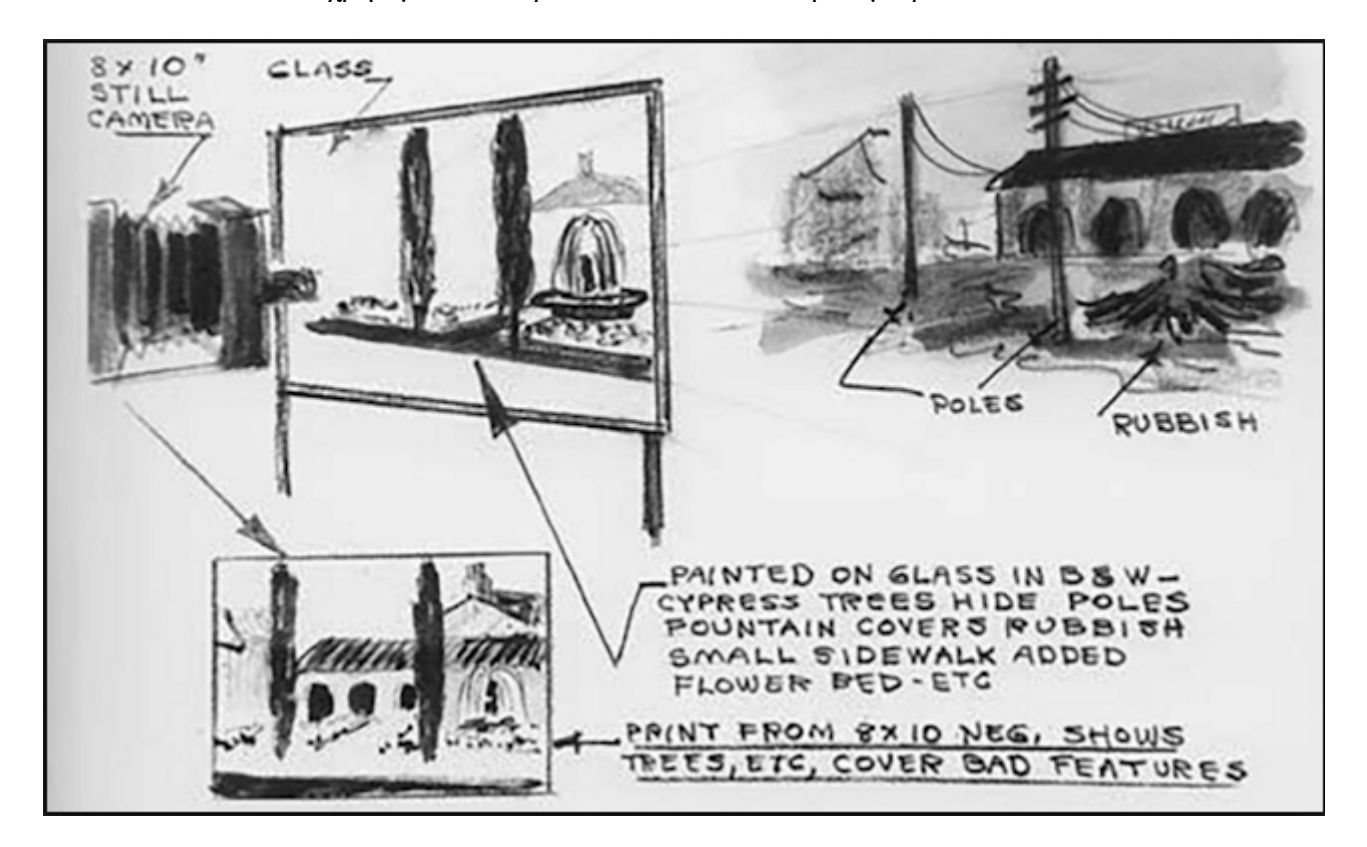

Προς τα τέλη τις δεκαετίας, γύρω στο 1916, ο Frank Williams επινόησε μία μέθοδο για να κινηματογραφεί ηθοποιούς μπροστά σε μαύρο φόντο, το οποίο μπορούσε αργότερα να αντικαταστήσει εύκολα με κάποιο άλλο. Αυτό ήταν το πρώτο δείγμα της τεχνικής travelling matte photography, η οποία που θα χρησιμοποιούνταν πολύ τις επόμενες δεκαετίες.

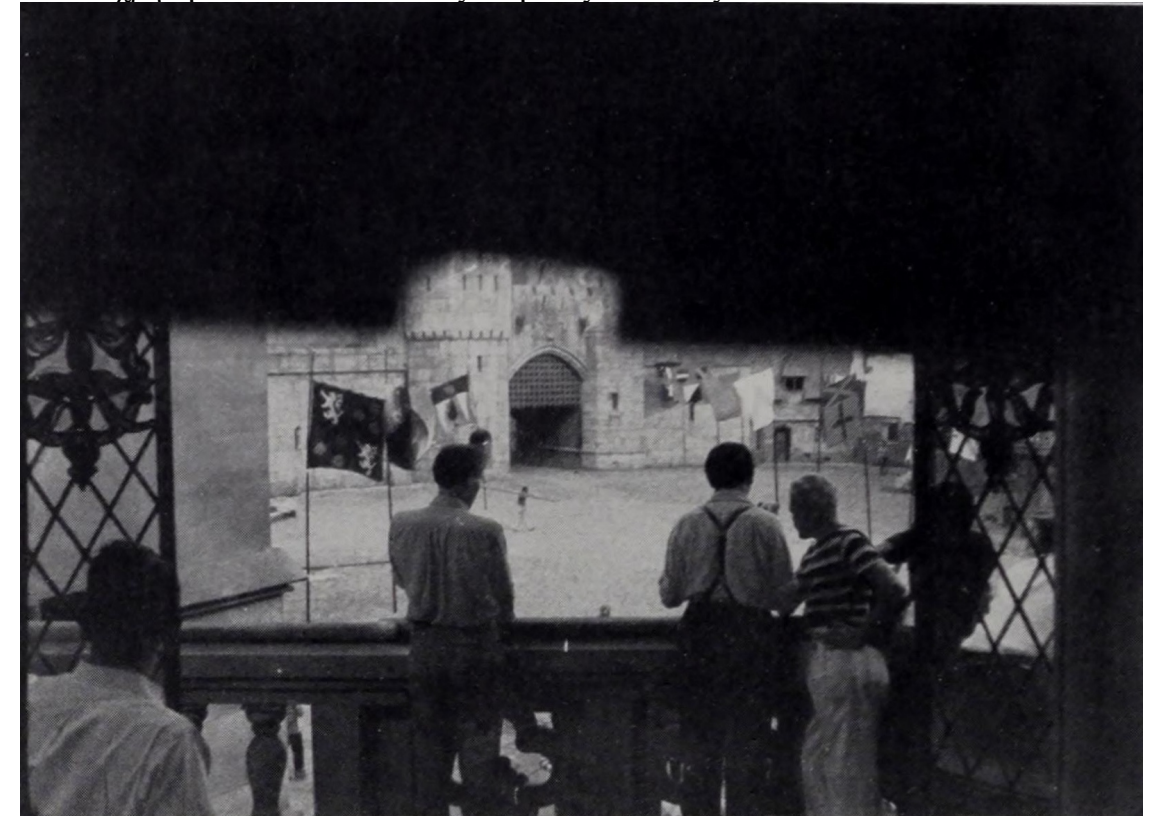

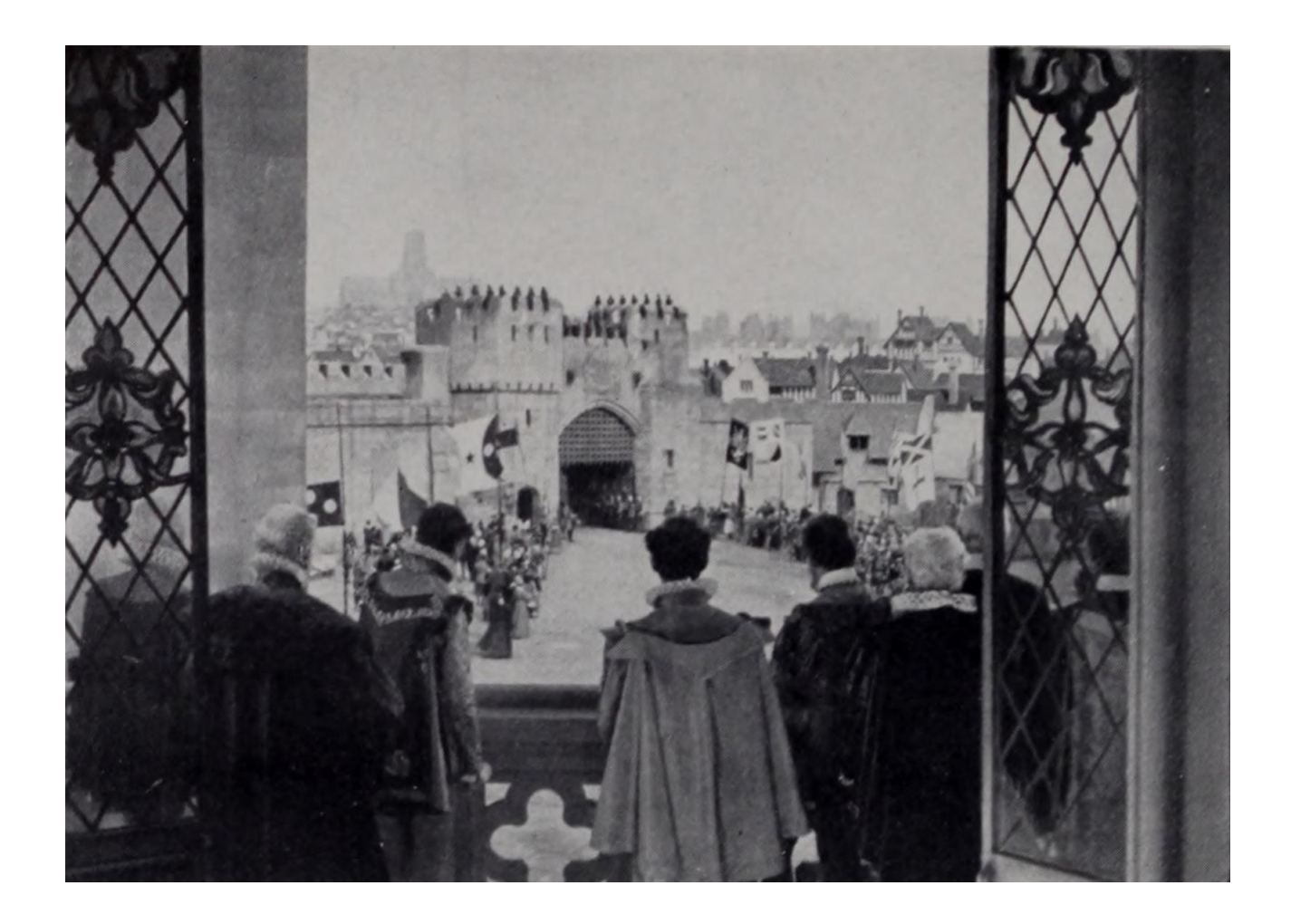

Αξίζει, τέλος, να αναφερθεί ότι μέχρι τότε οι ταινίες είχαν διάρκεια δώδεκα λεπτά και οι παραγωγοί πίστευαν ότι αυτό δεν πρέπει να αλλάξει, γιατί να μη γίνει η παρακολούθησή τους κουραστική για το κοινό. Ο Griffith ήταν ο πρώτος που πειραματίστηκε με μεγαλύτερη διάρκεια στην ταινία «Enoch and Arden» (1911), η οποία διαρκούσε 24 λεπτά. Αργότερα και άλλες ταινίες απέκτησαν μεγαλύτερη διάρκεια, κι έτσι μέχρι το τέλος της δεκαετίας οι περισσότερες ταινίες διαρκούσαν ενενήντα λεπτά κατά την προβολή.

### **Γνωριμία με το Nuke**

Μόλις γίνει η εγκατάσταση θα μας εμφανίσει στην επιφάνεια εργασιών αρκετές εφαρμογές εμείς με αυτήν που θα ασχοληθούμε είναι NukeX13.1v1

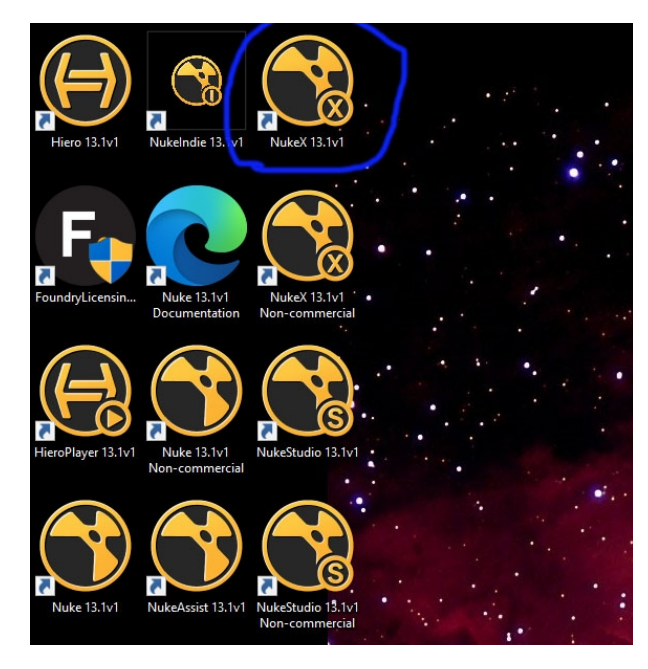

καλώς ήρθατε στο Nuke!!

Μπορεί το περιβάλλον του να φαίνεται μπερδεμένο αλλά μην ανησυχείτε θα το συνηθίσετε πολύ γρήγορα και είναι πολύ απλό.

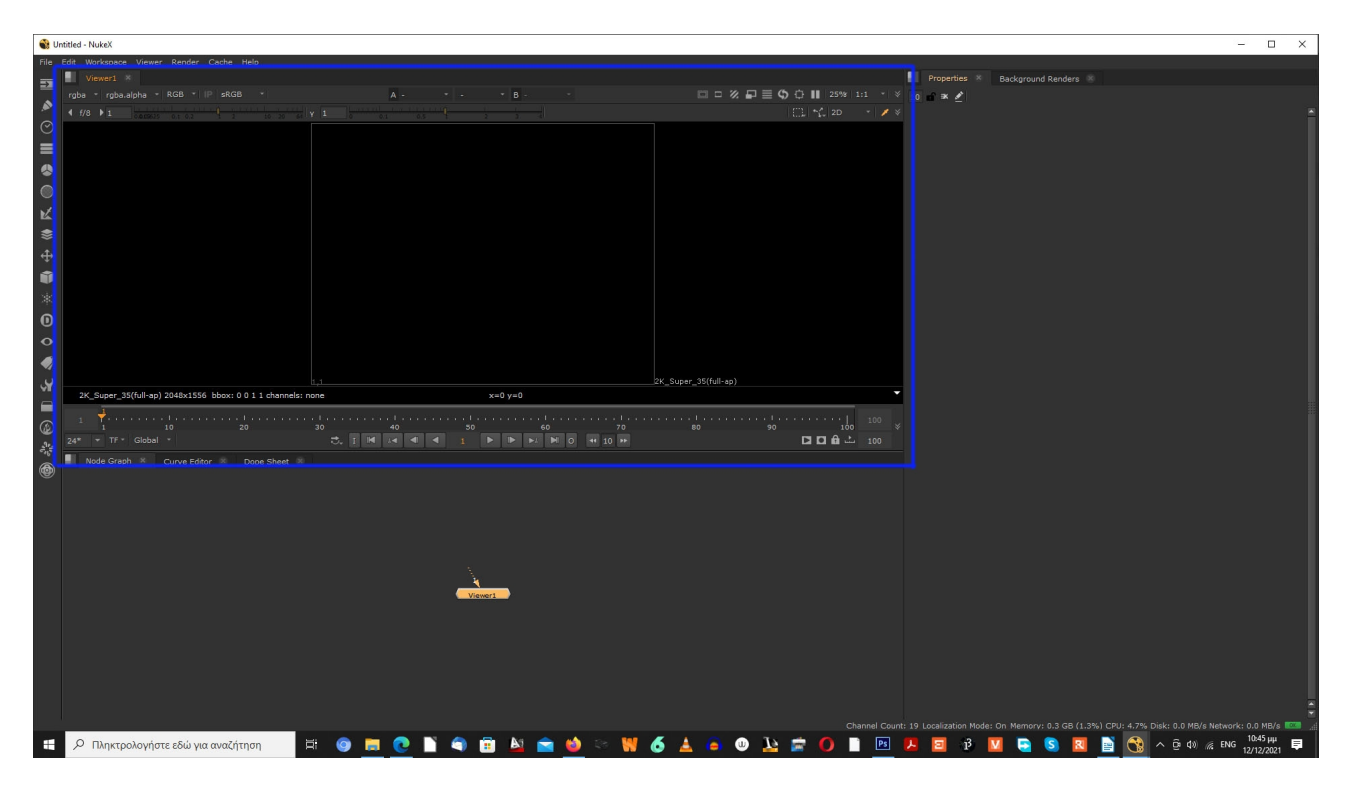

Πρώτα από όλα έχουμε το Viewers εδώ εμφανίζονται τα βίντεο και οι εικόνες που θα εισάγουμε. Υπάρχουν μερικοί έλεγχοι όπως το timeline (το μοναδικό ), το play ( με συντόμευση το πλήκτρο**L**), και κάποια άλλα κουμπιά που θα δούμε παρακάτω

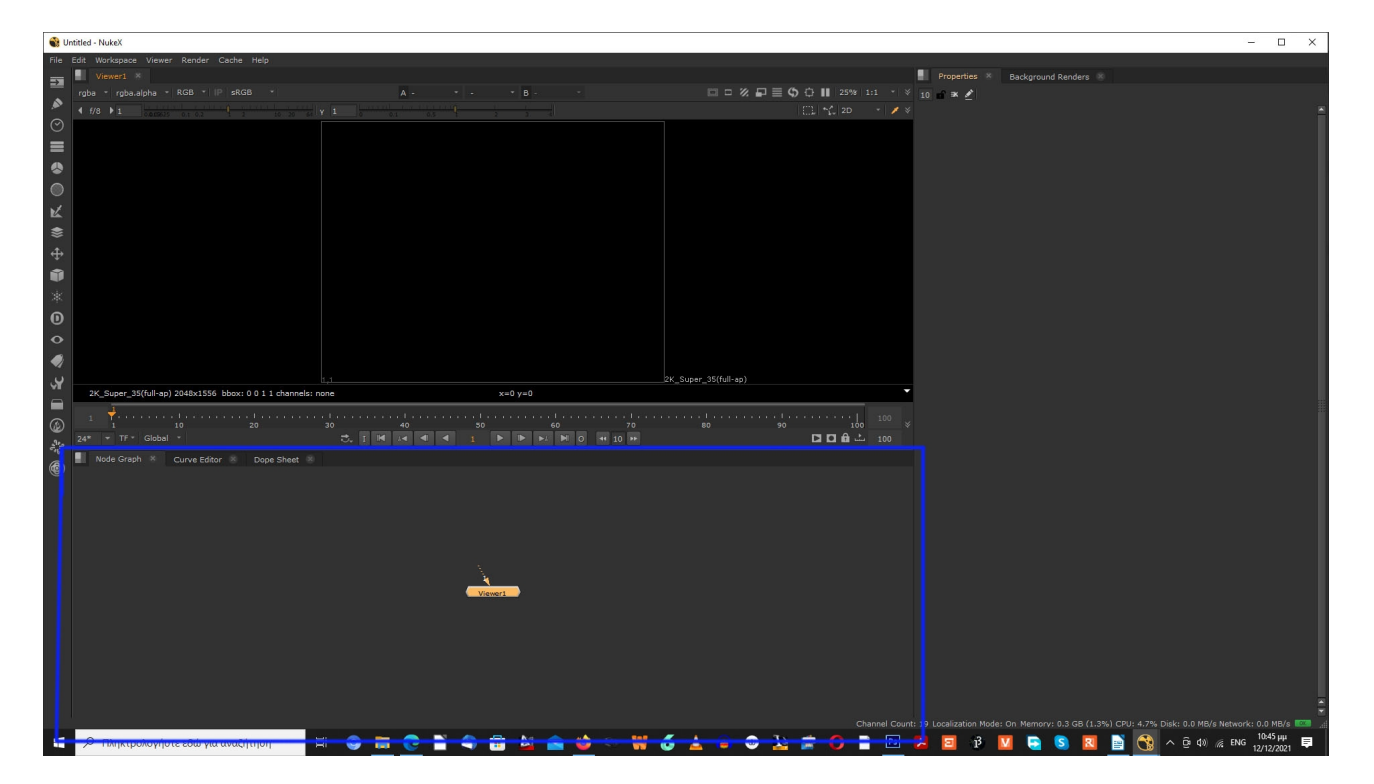

Υπάρχει το Node Graph που εδώ θα δημιουργήσουμε και θα οργανώσουμε τα διαφορετικά Nodes για να πετύχουμε τη σύνθεση.

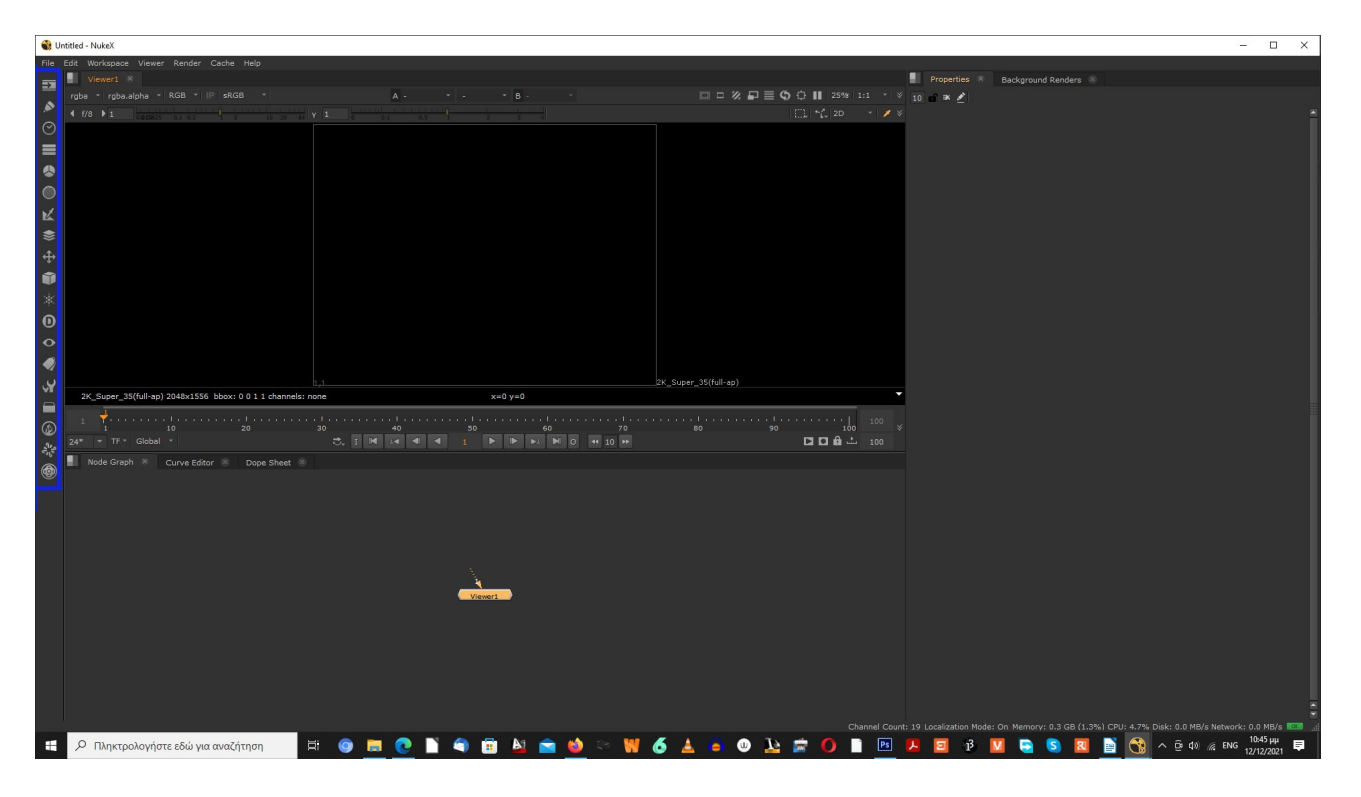

όλα τα Nodes βρίσκονται στη γραμμή εργαλείων οργανωμένα ανά κατηγορία

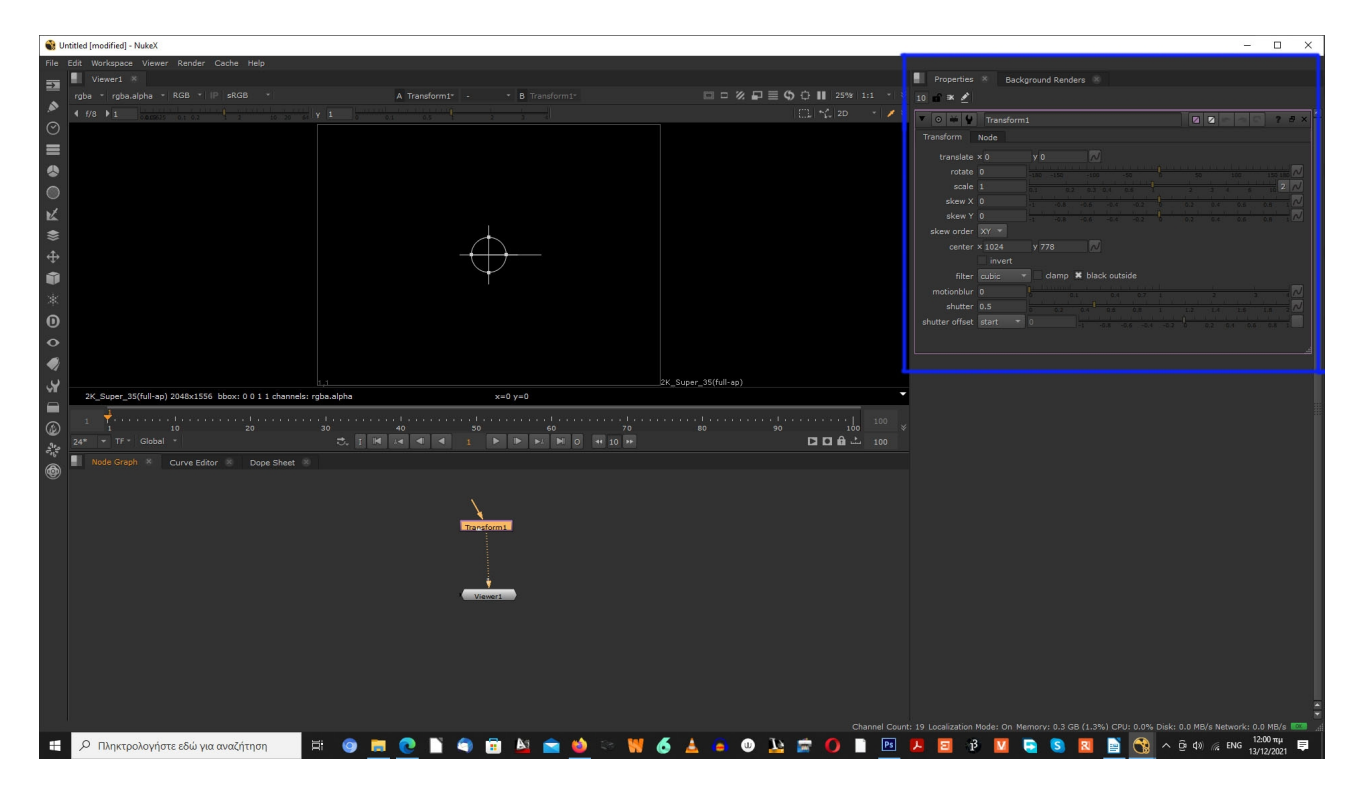

επιλέγοντας κάποιο Nodes εμφανίζεται στο Properties όλα τα στοιχεία ελέγχου και τα χαρακτηριστικά τους

αυτοί είναι οι 4 σημαντικοί χώροι της διεπαφής του Nuke

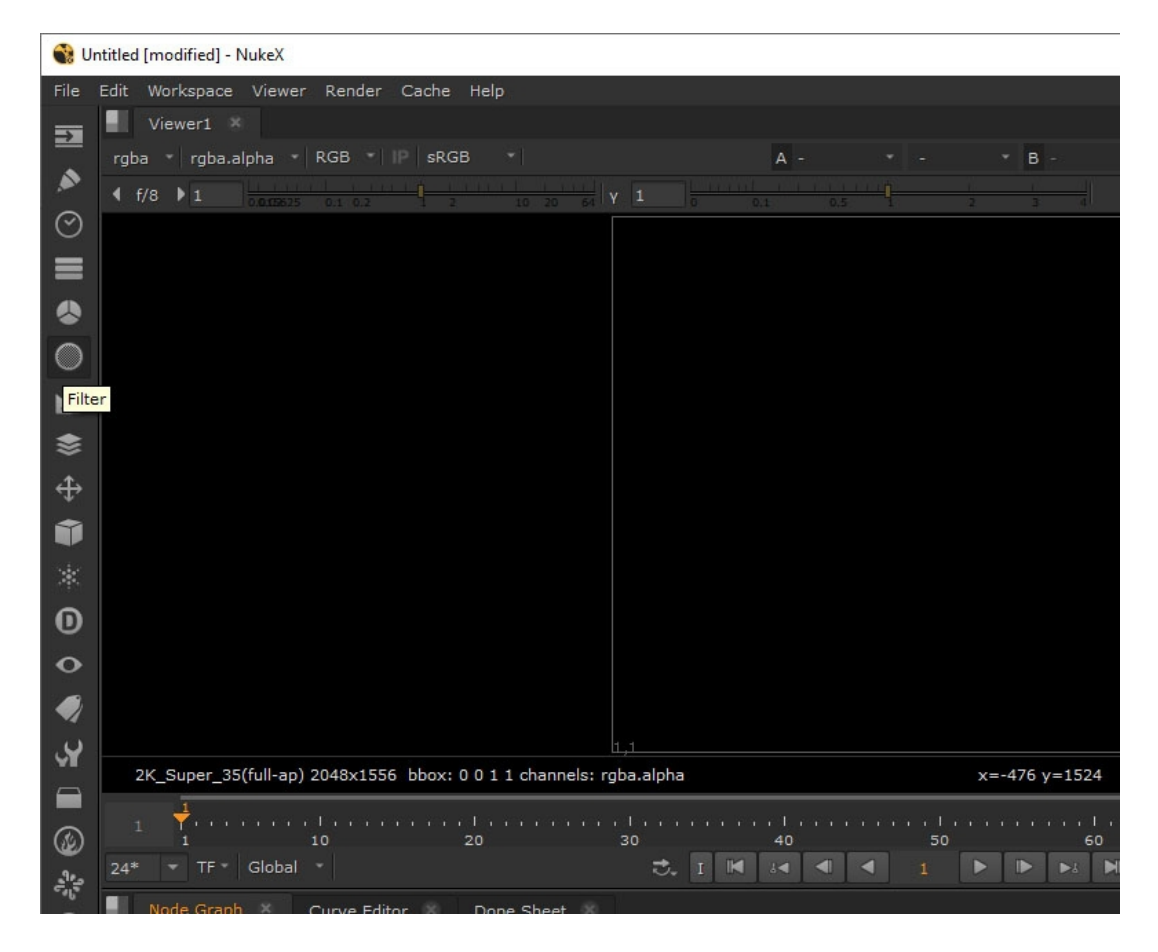

Ας δούμε τώρα τους 4 διαφορετικούς τρόπους δημιουργίας Node

ο πρώτος τρόπος είναι να επιλέξουμε από την γραμμή εργαλείων. Εάν αφήσουμε το ποντίκι μας πάνω από κάθε εικονίδιο , θα έχουμε μια μικρή βοήθεια που εμφανίζεται και θα μας πει τι είναι το όνομα αυτής της κατηγορίας.

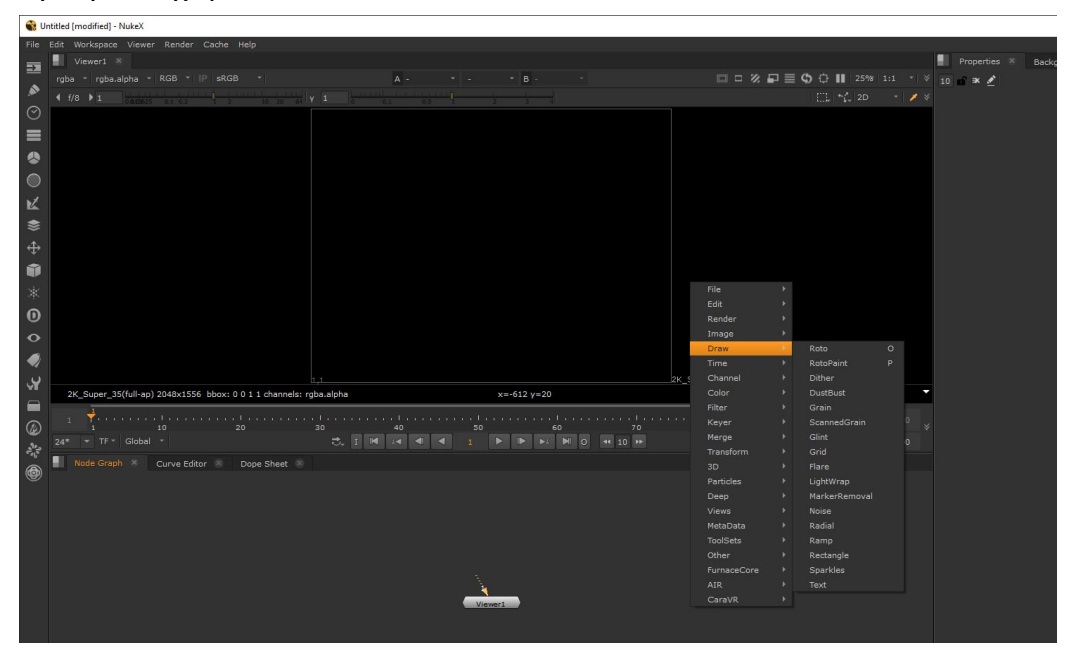

Ο δεύτερος τρόπος είναι κάνοντας δεξί κλικ πάνω στο Node Graph και στη συνέχεια θα εμφανίζεται ακριβώς η ίδια λίστα κατηγοριών όπως στη γραμμή εργαλείων

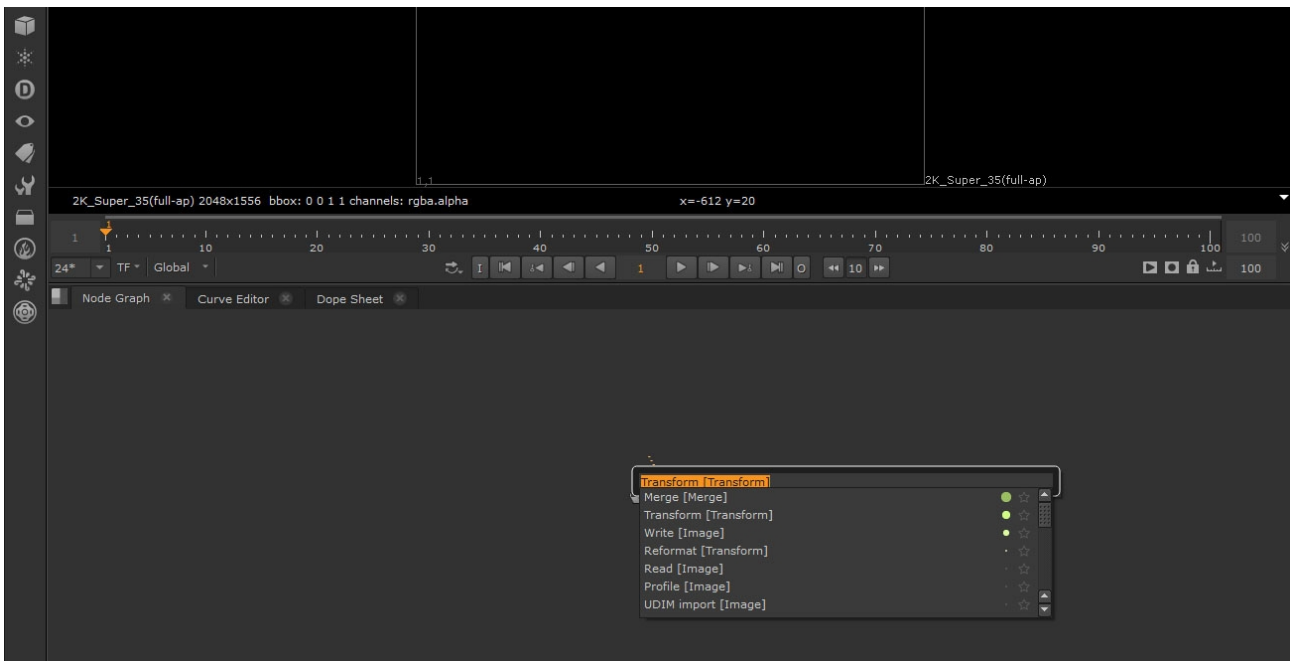

Τρίτος τρόπος, είμαστε πάλι στο Node Graph και πατάμε το πλήκτρο **ΤΑΒ** και πληκτρολογούμε το node που ψάχνουμε

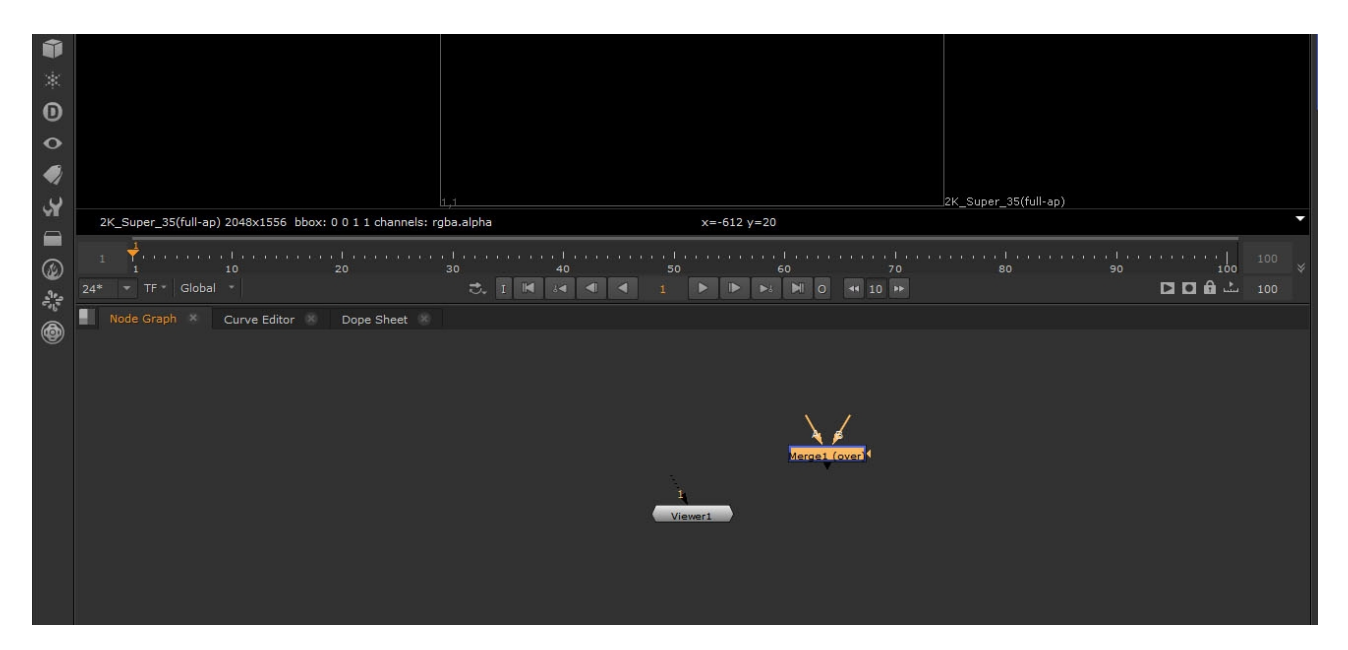

και τέταρτος τρόπος δημιουργίας ενός node, βρισκόμαστε πάλι στο Node Graph και χρησιμοποιώντας συντομεύσεις , για παράδειγμα εάν θέλω να φέρω μέσα ένα Merge πληκτρολογούμε **Μ**

Με τόσους τρόπους θα βρείτε γρήγορα τις συνήθειες σας. Κάθε Node έχει μια είσοδο και μια έξοδο, για να τα συνδέσουμε μεταξύ τους απλά τα σύρουμε

για να κινηθούμε μέσα στο χώρο του Node Graph με το κουμπί κύλισης του ποντικιού κάνουμε Zoom in & Zoom out .

Τώρα θα εισαγάγουμε τις πρώτες μας εικόνες στο Nuke

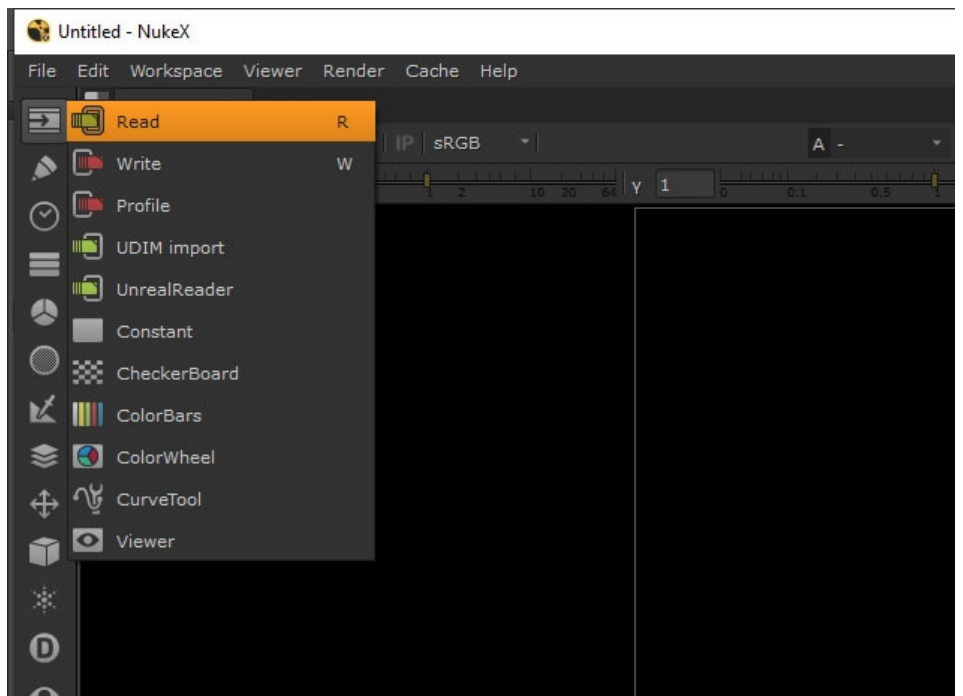

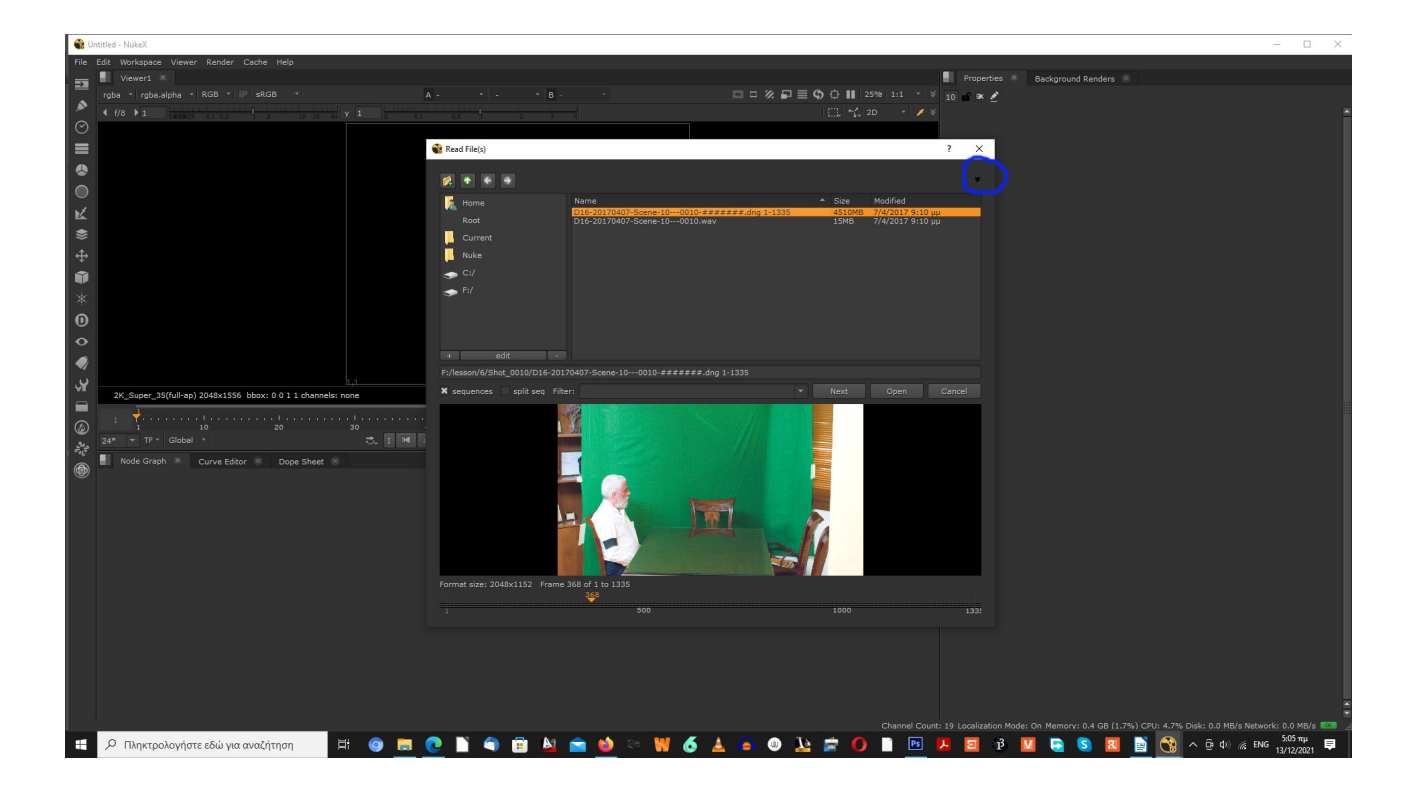

-πρώτος τρόπος Από την γραμμή εργαλείων επιλέγουμε Image - Read επιλέγουμε το αρχείο και open υπάρχει πάνω δεξιά ένα βελάκι (είναι για προ επισκόπηση των αρχείων )

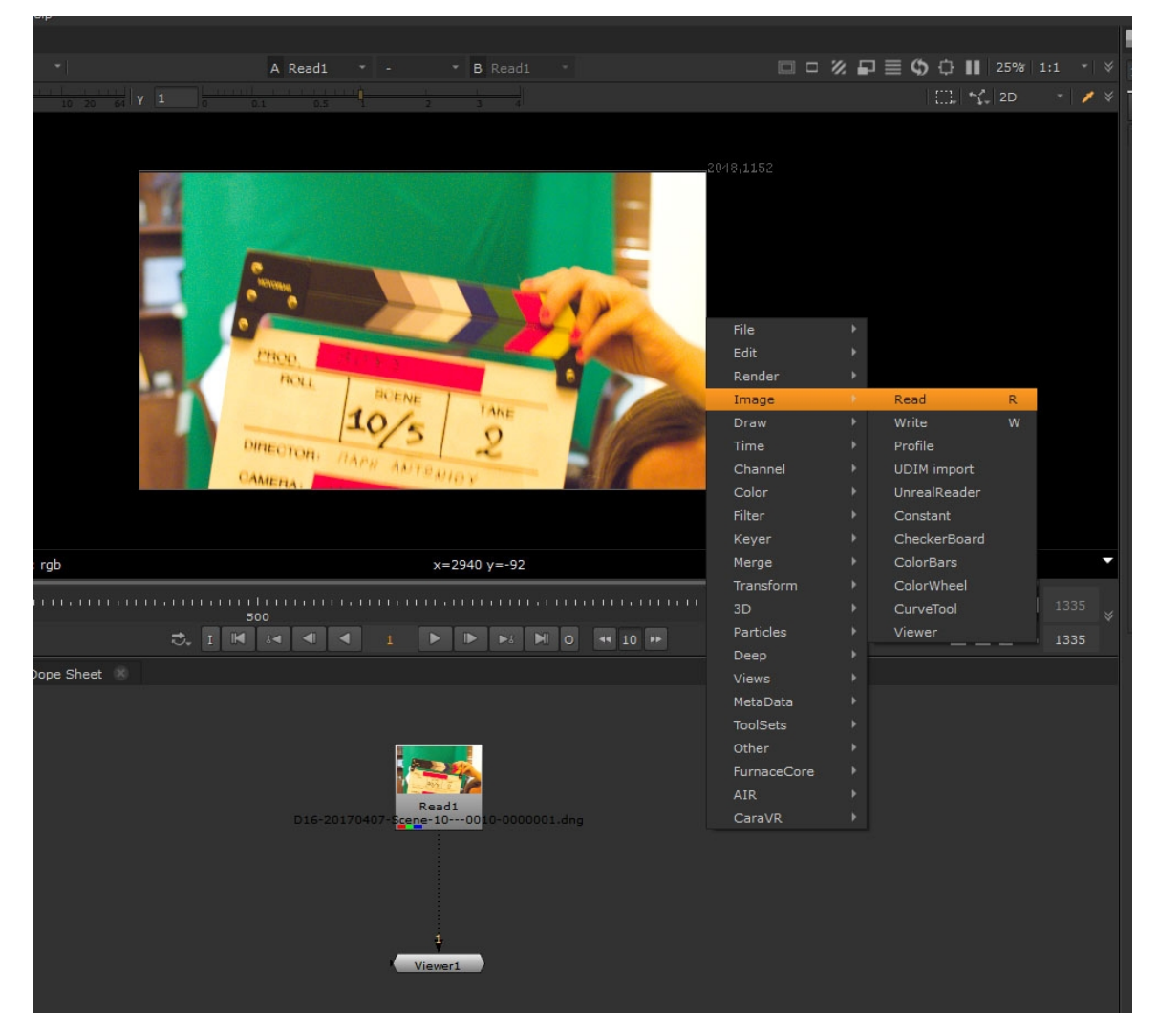

Ο δεύτερος τρόπος είναι κάνοντας δεξί κλικ πάνω στο Node Graph και στη συνέχεια θα εμφανίζεται ακριβώς η ίδια λίστα κατηγοριών όπως στη γραμμή εργαλείων **Image** Read

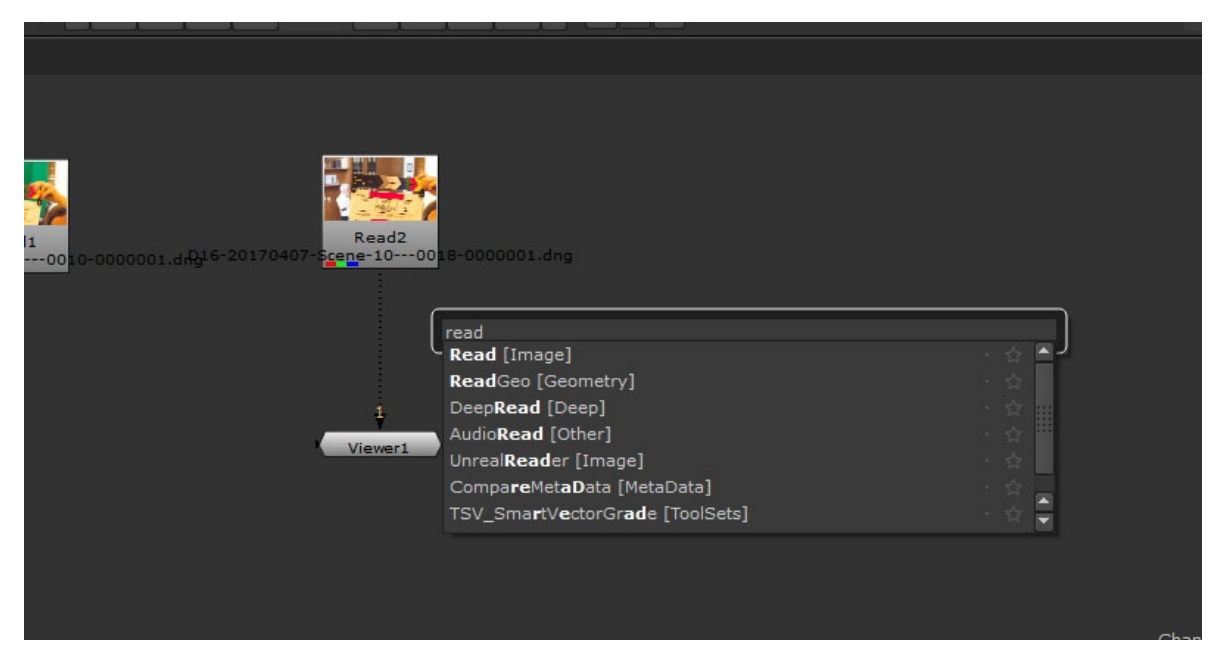

Τρίτος τρόπος, είμαστε πάλι στο Node Graph και πατάμε το πλήκτρο **ΤΑΒ** και πληκτρολογούμε read

τέταρτος τρόπος βρισκόμαστε πάλι στο Node Graph και χρησιμοποιώντας συντομεύσεις πληκτρολογούμε **R**

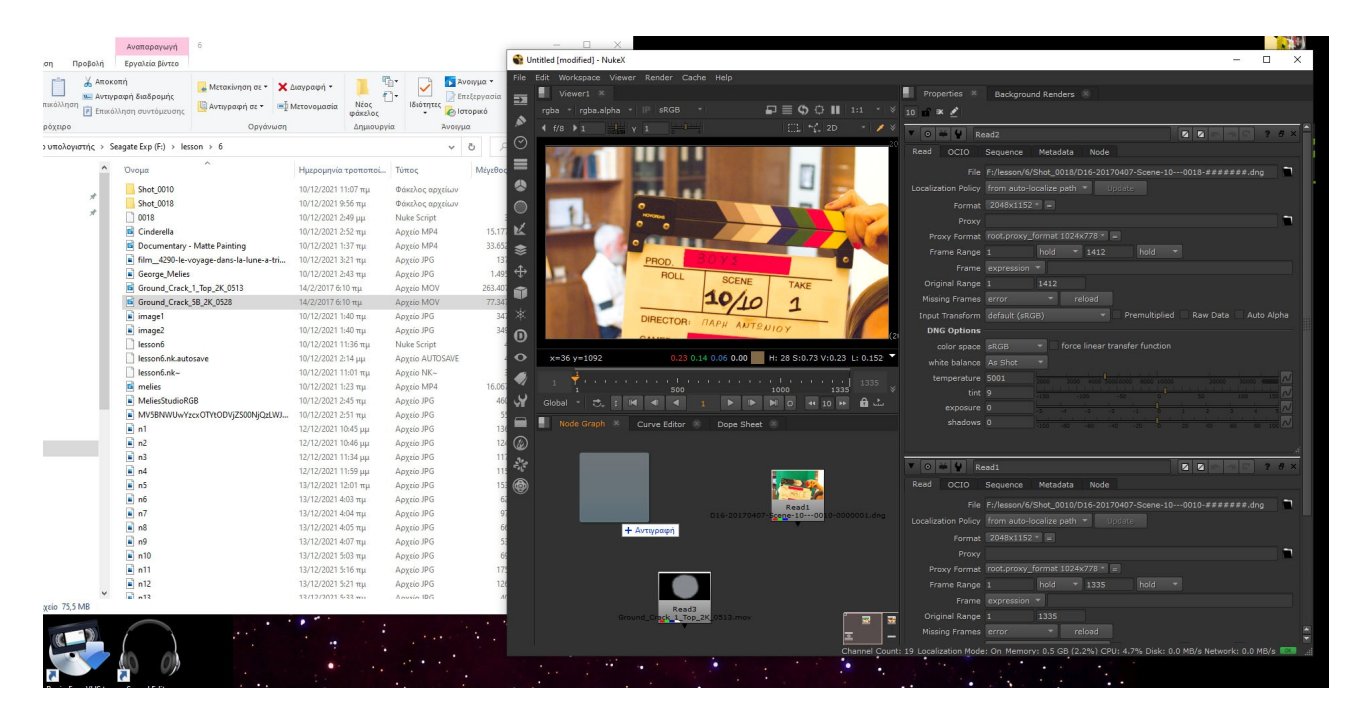

και τέλος το **Drag and drop** αρχείων είναι ένας τελευταίος τρόπος να εισαγάγουμε αρχεία

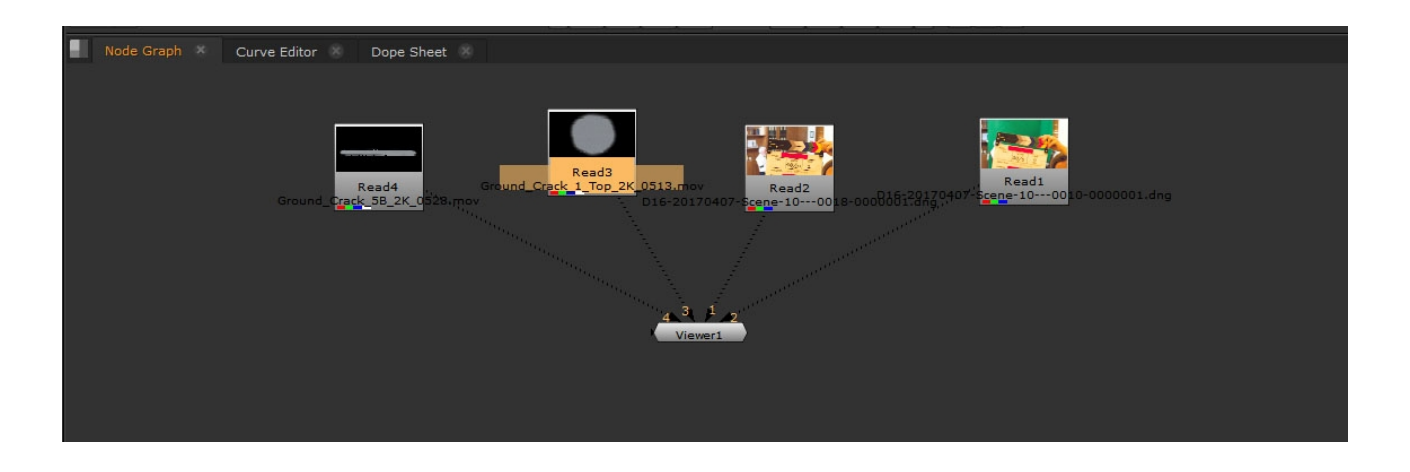

Συνδέω όλα τα αρχεία στο Viewer 1 που υπάρχει και από το πληκτρολόγιο πατάμε τα κουμπιά 1,2,3 και 4 και επιλέγουμε το τι θα δούμε

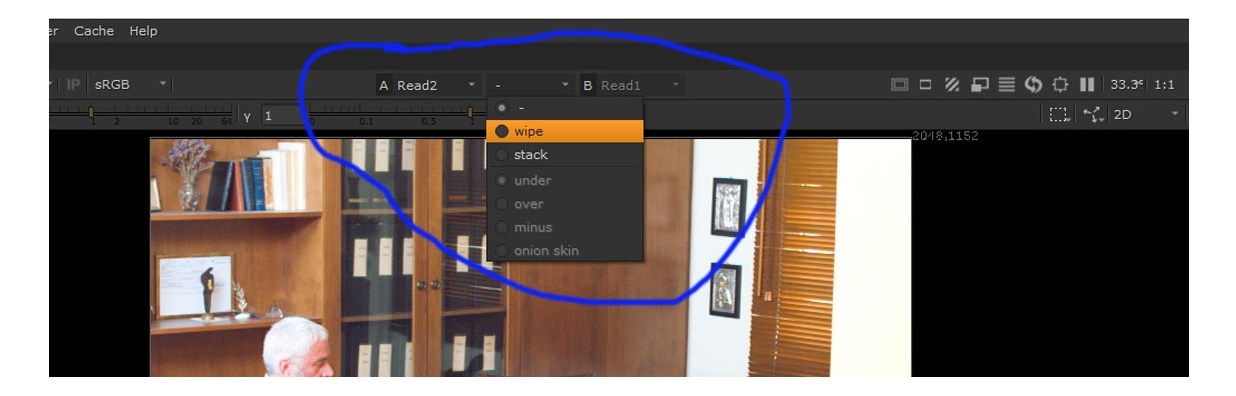

μπορούμε να συγκρίνουμε 2 αρχεία ρυθμίζοντας αυτό το μενού που ρυθμίζει 2 εισόδους ταυτόχρονα επιλέγοντας wipe και στο B το αρχείο που θέλουμε να γίνει η σύγκριση.

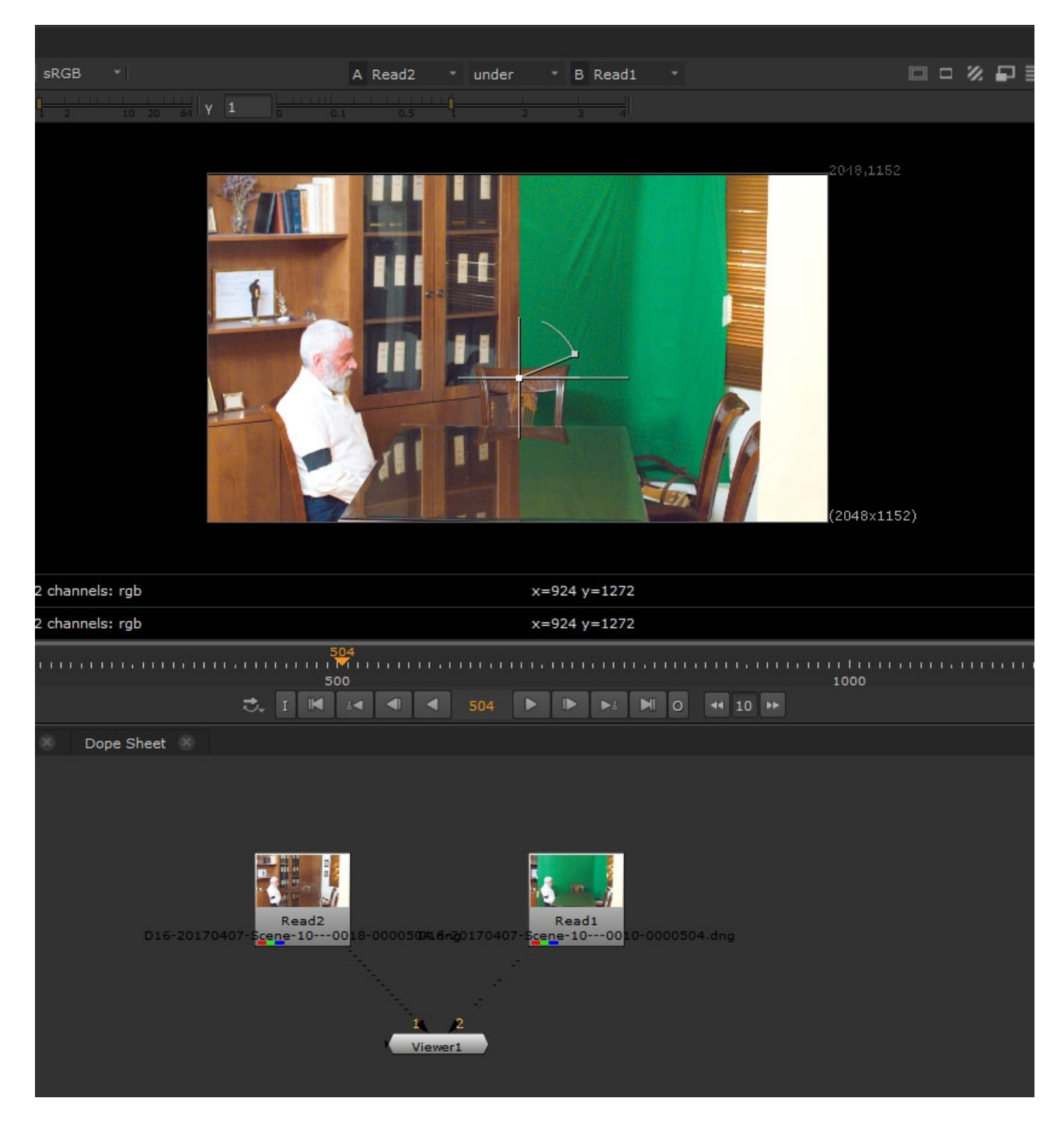

σέρνοντας τον κέρσορα που εμφανίστηκε στην οθόνη μας.

Με την συντόμευση **S** πάμε στα properties Project Settings εδώ αρχικά ορίζουμε τα frames του project, τα fps και το format

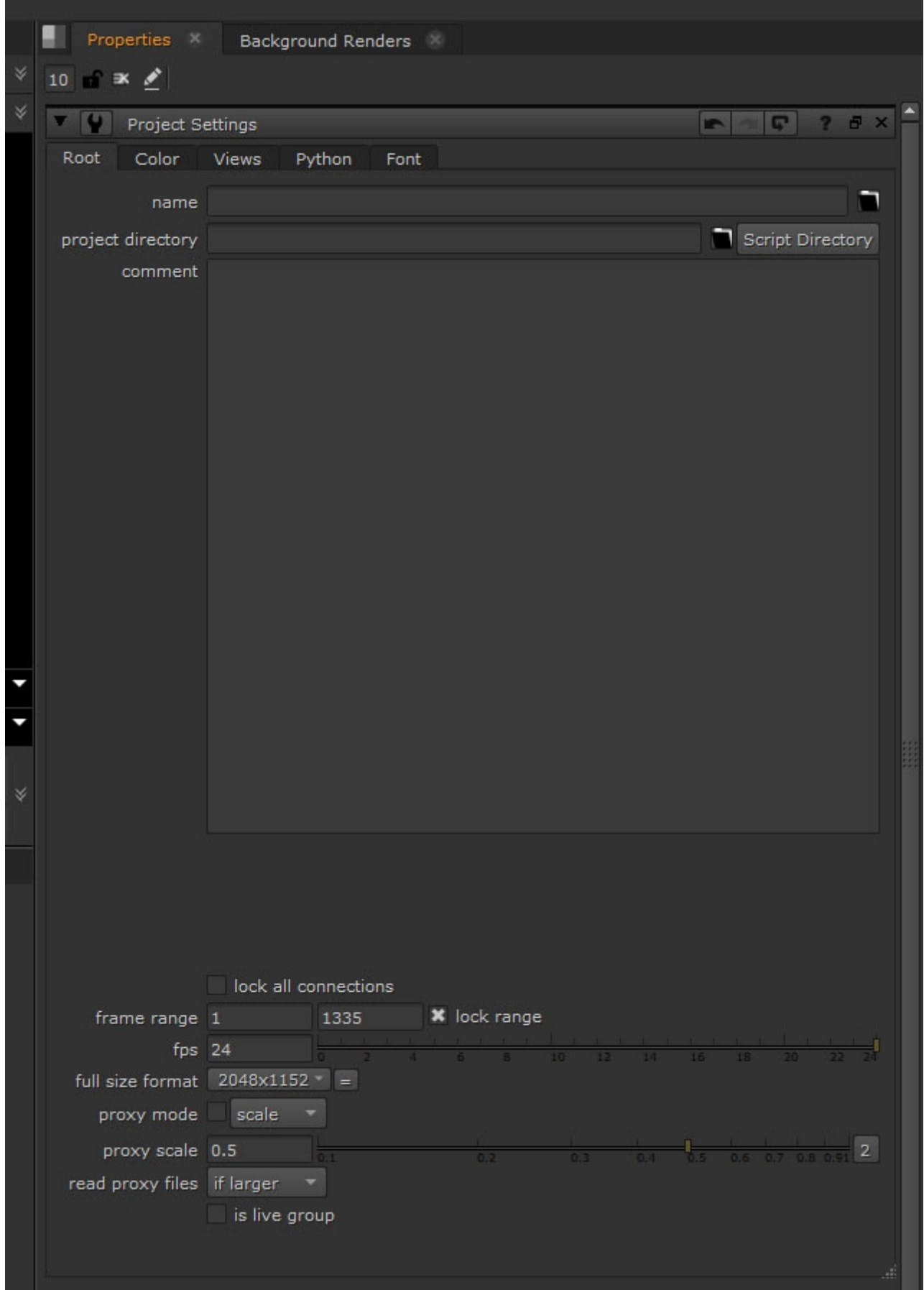

Save script as  $\overline{\mathbf{?}}$  $\times$ ■ ↑ ← → imi Modified Name Size Б Root Current Nuke  $C:$  $\mathbb{R}$  $+$ edit F:/lesson/6/lesson\_06.nk Filter: \*.nk Save Cancel rar orr No preview available. SC 50 100  $\overline{6}$ Viewer1

για να αποθηκεύσουμε το αρχείο πρέπει να βάλουμε την κατάληξη .nk

[https://vimeo.com/manage/videos/656004193/1c48123f55/privacy?](https://vimeo.com/manage/videos/656004193/1c48123f55/privacy?fbclid=IwAR1RXs6NdgLxqEyJF-0NoDDdAcny9IN2w4gte8qA5lnMyn1R9Kz-qPxV_5M) [fbclid=IwAR1RXs6NdgLxqEyJF-0NoDDdAcny9IN2w4gte8qA5lnMyn1R9Kz-qPxV\\_5M](https://vimeo.com/manage/videos/656004193/1c48123f55/privacy?fbclid=IwAR1RXs6NdgLxqEyJF-0NoDDdAcny9IN2w4gte8qA5lnMyn1R9Kz-qPxV_5M)

Μοντάζ

[https://vimeo.com/manage/videos/656013288/7658f732c6?](https://vimeo.com/manage/videos/656013288/7658f732c6?fbclid=IwAR2bBtUBt1S6TaRxDIkjA9v_Xtwgb_H1r9W11UgYHq7ilbiEZS1mL3VKTMQ) [fbclid=IwAR2bBtUBt1S6TaRxDIkjA9v\\_Xtwgb\\_H1r9W11UgYHq7ilbiEZS1mL3VKTMQ](https://vimeo.com/manage/videos/656013288/7658f732c6?fbclid=IwAR2bBtUBt1S6TaRxDIkjA9v_Xtwgb_H1r9W11UgYHq7ilbiEZS1mL3VKTMQ)

Σήμερα θα δούμε τις Μάσκες στο Premiere

τις εντοπίζουμε κάτω από το opacity το σχήμα τους μπορεί να είναι είτε κυκλικό είτε τετράγωνο, και να προσθέσουμε καινούρια σημεία

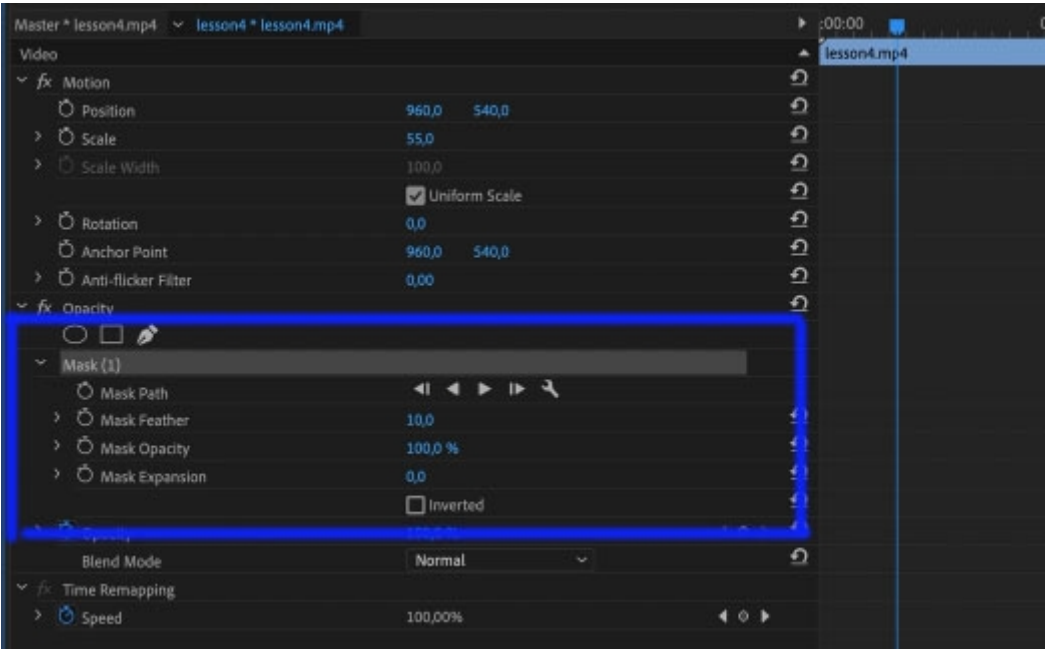

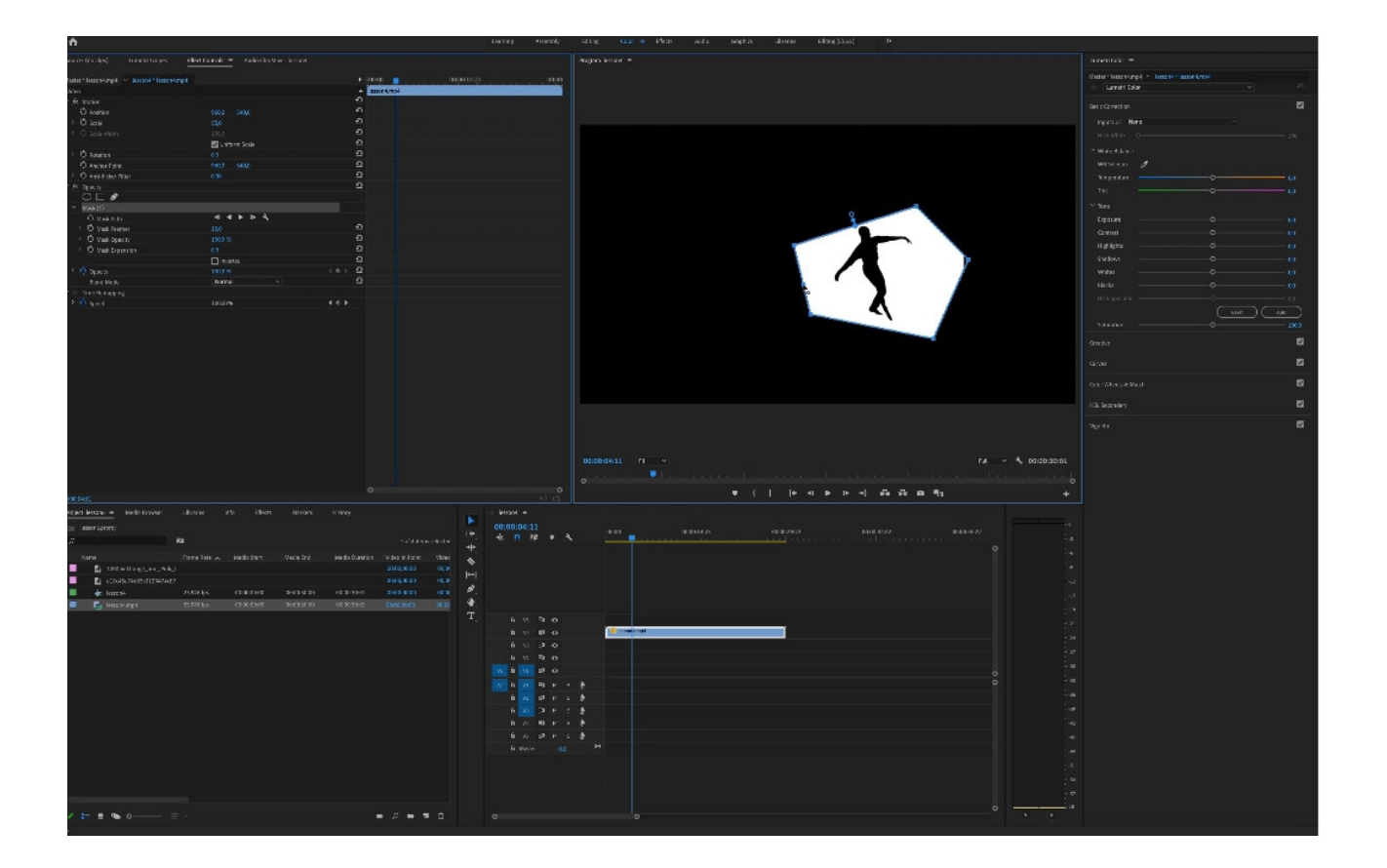

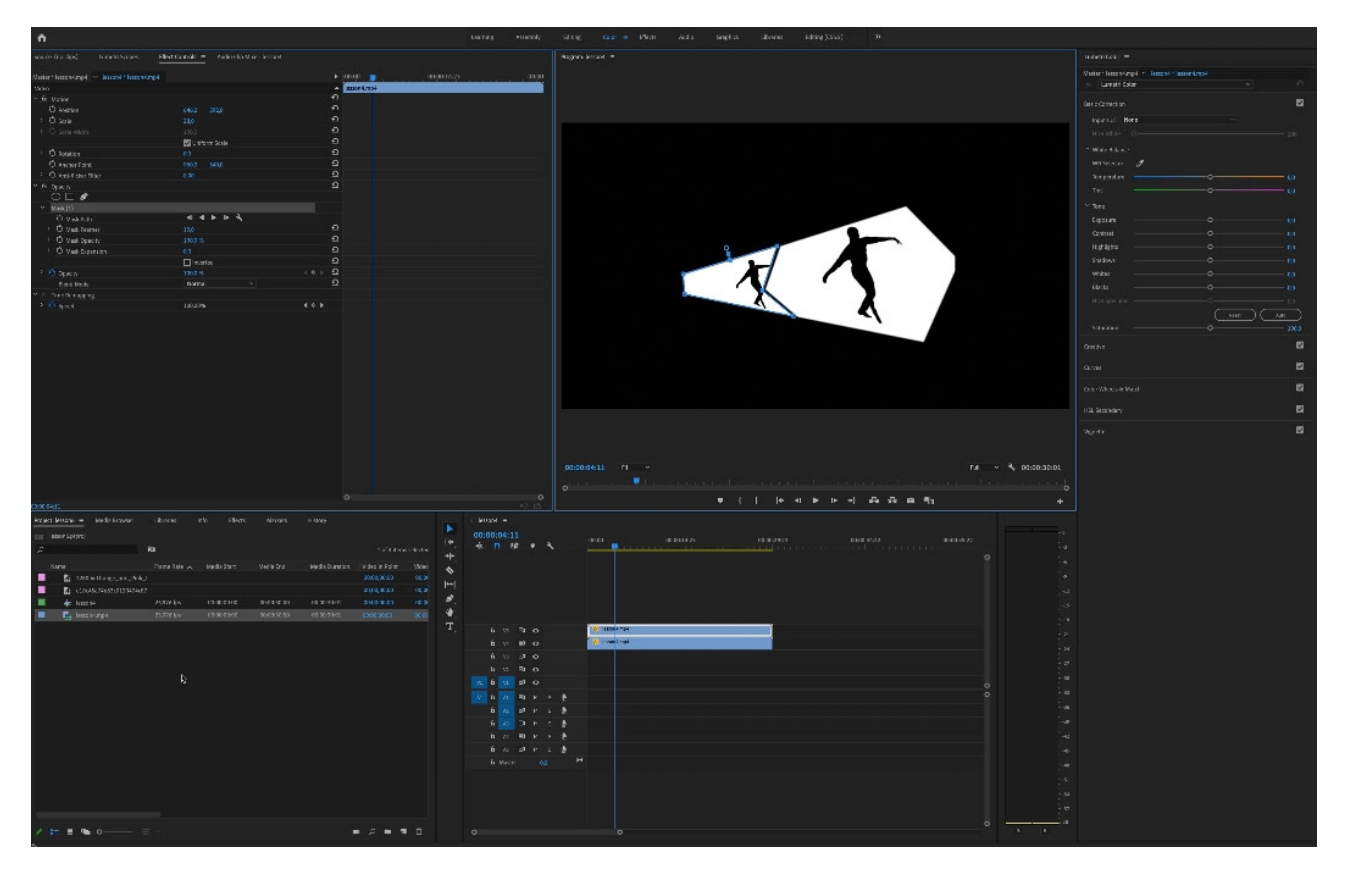

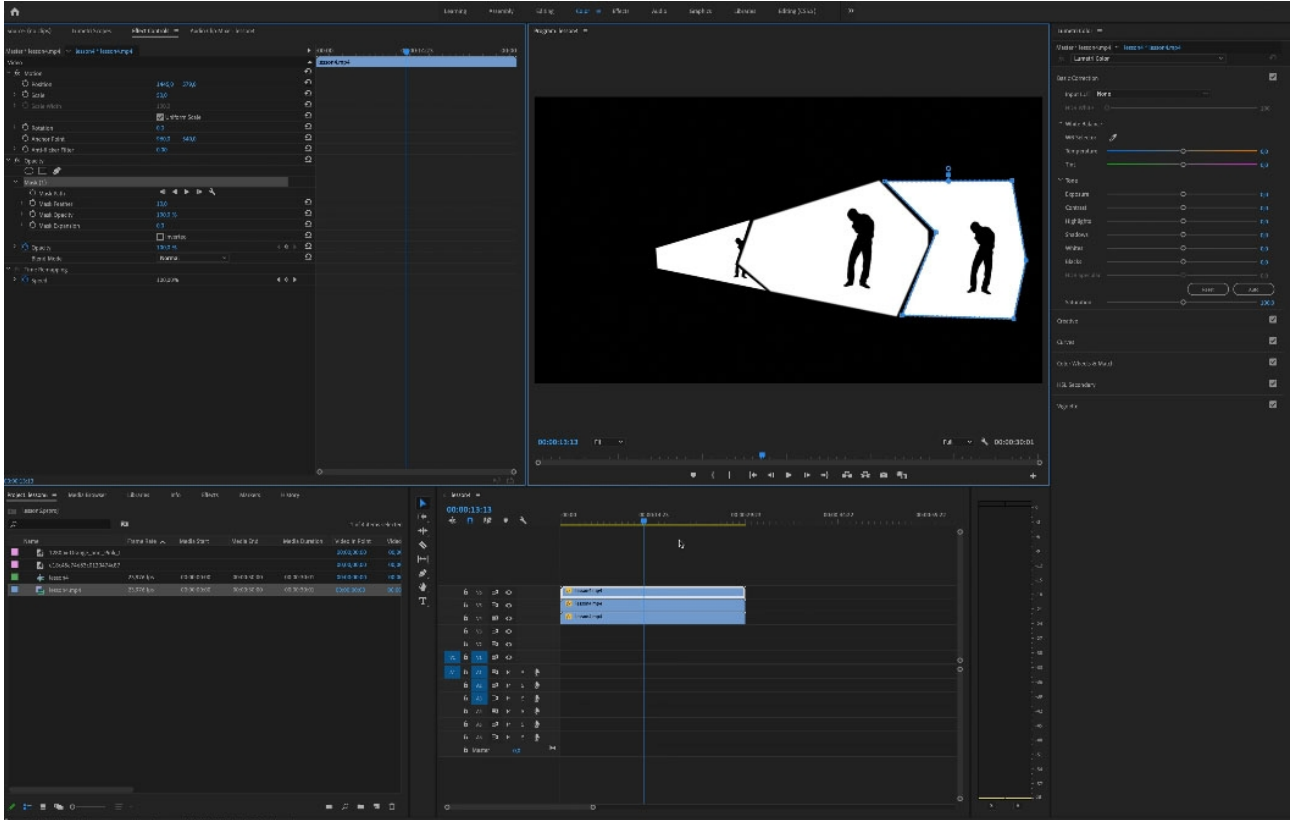

έπειτα θα παίξουμε με τα εφέ που μας έχει το πρόγραμμα , πολλά από αυτά είναι αυτά που περιγράφει ο D. W. Griffith

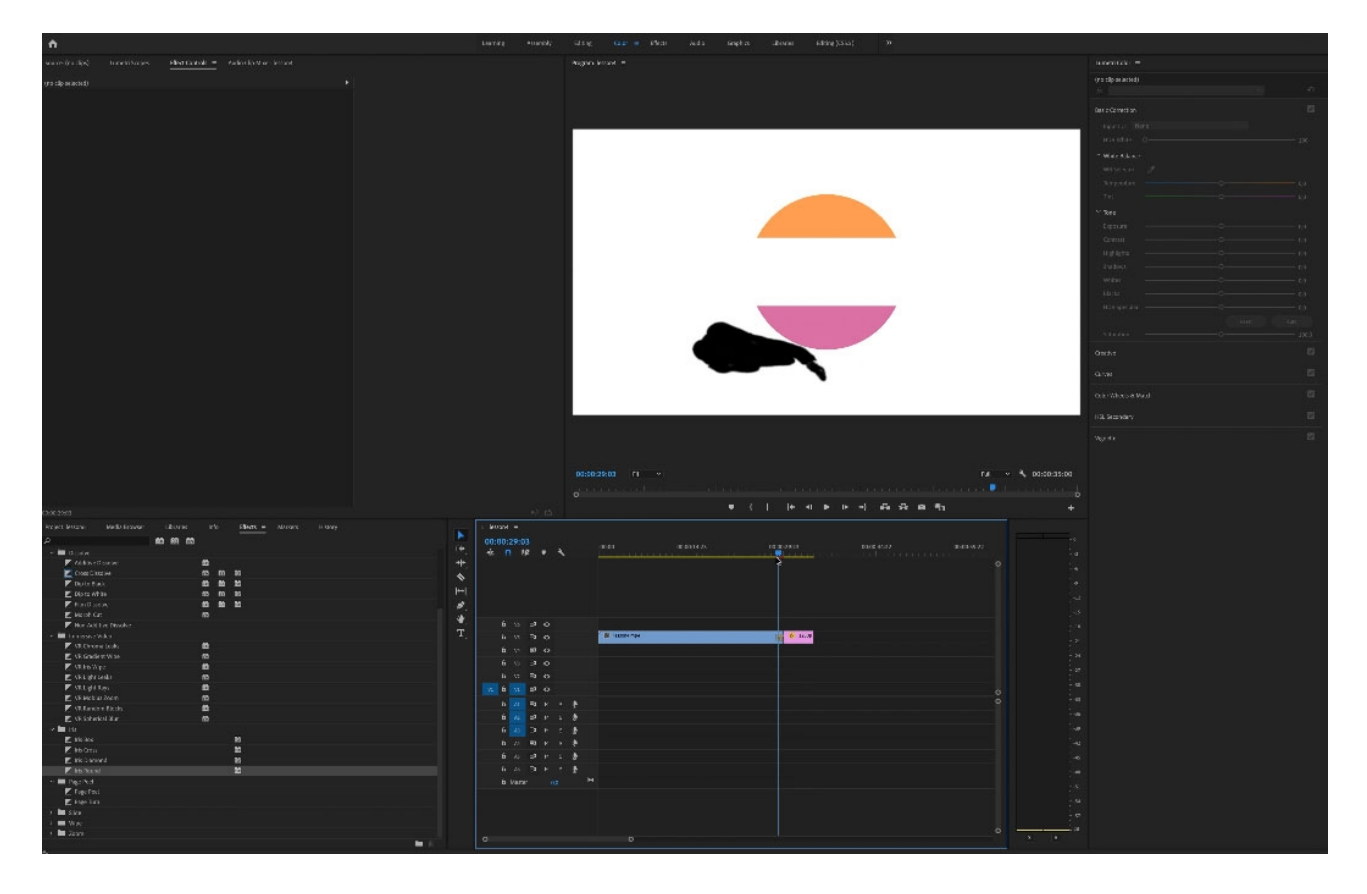

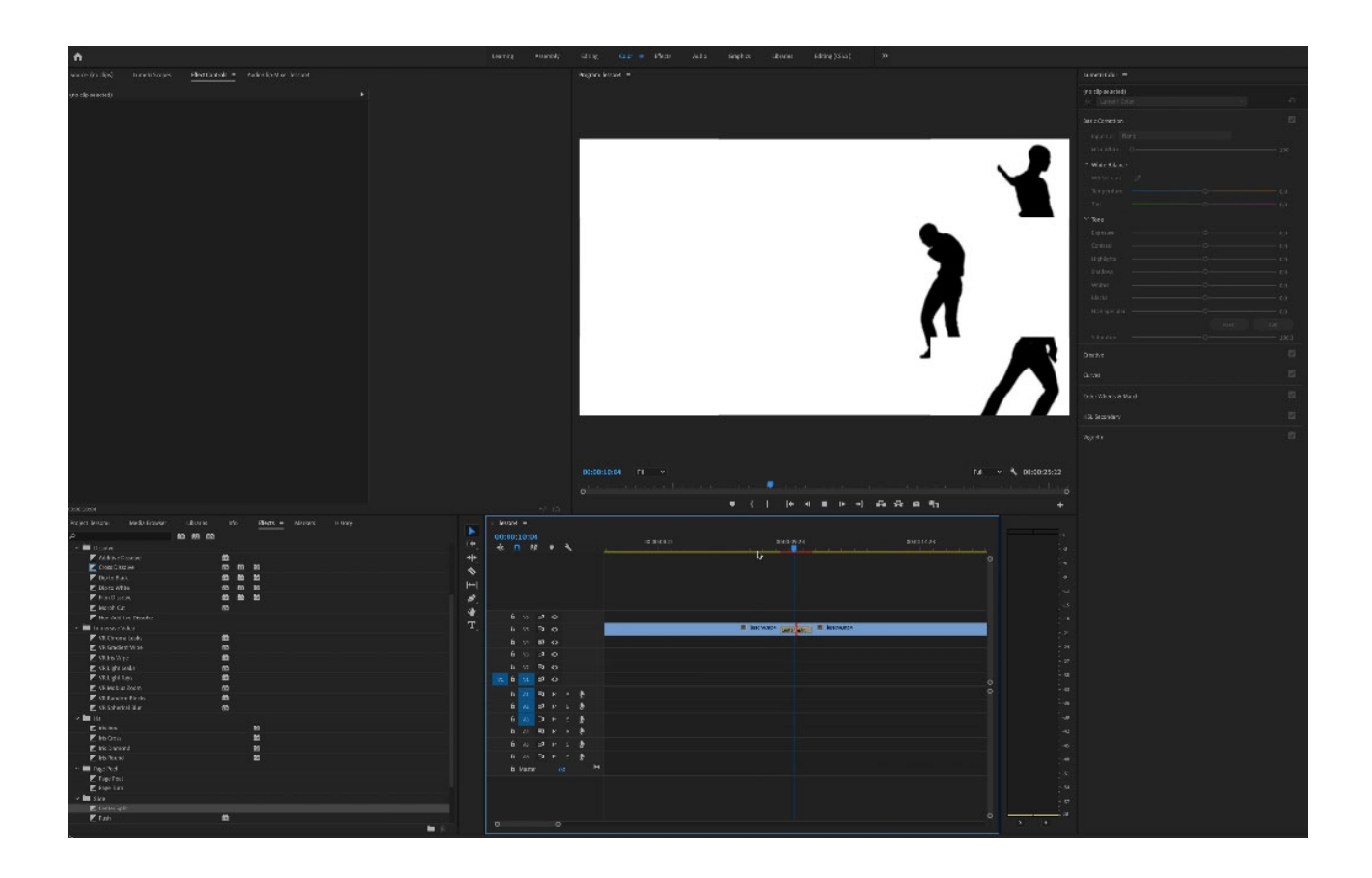